# **EMR Certification**

# eHealth\_hub - Immunization Query Service Specification

November 20, 2023 Version 1.2

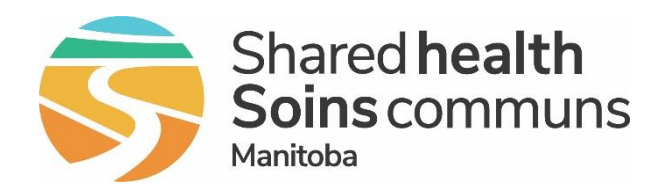

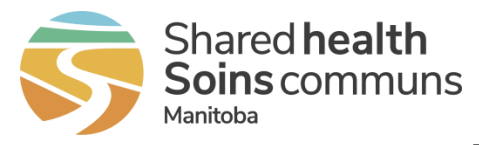

## **Table of Contents**

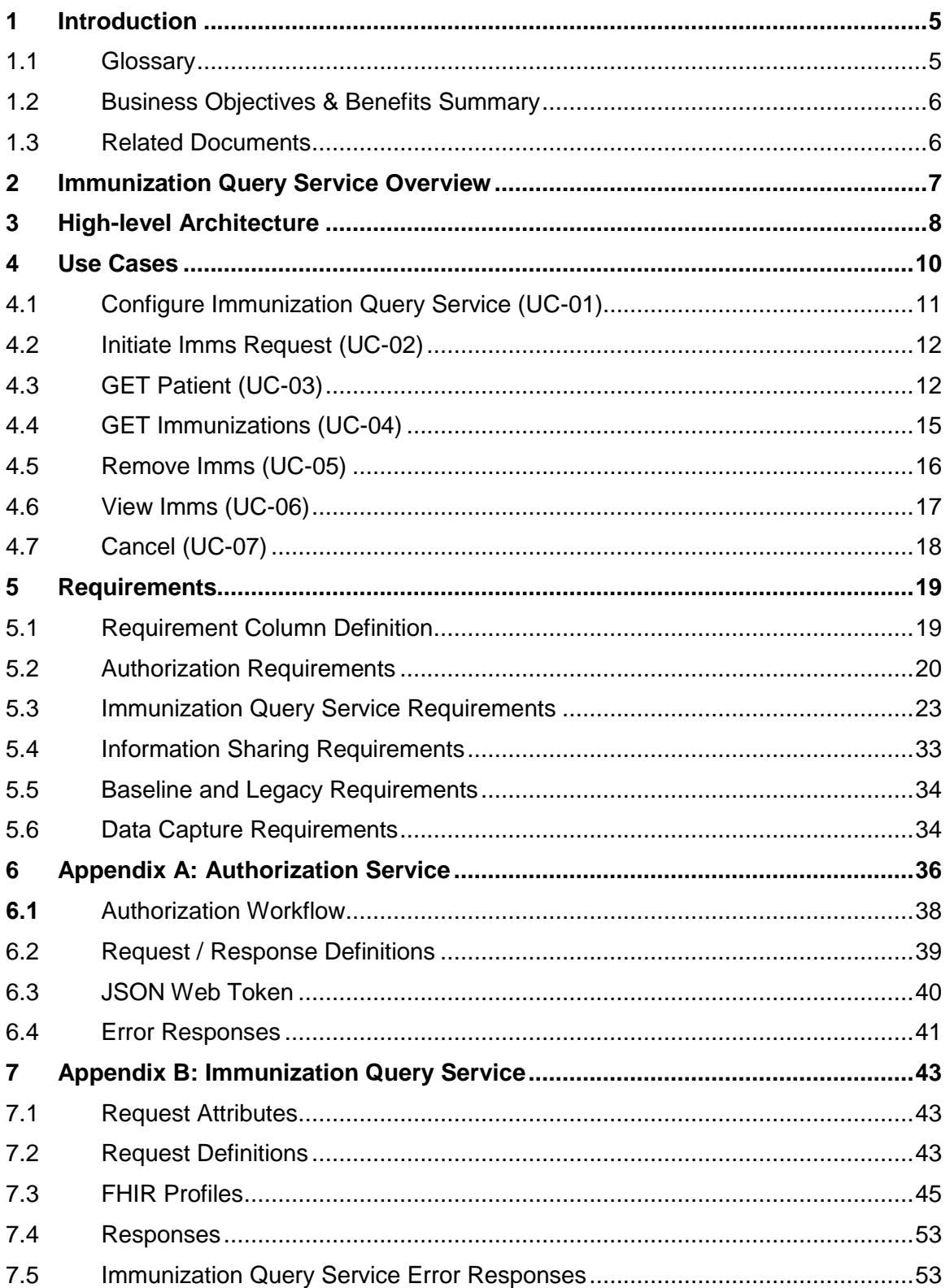

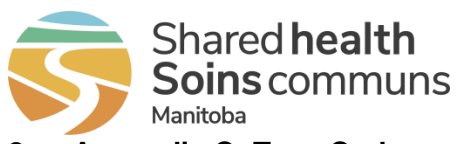

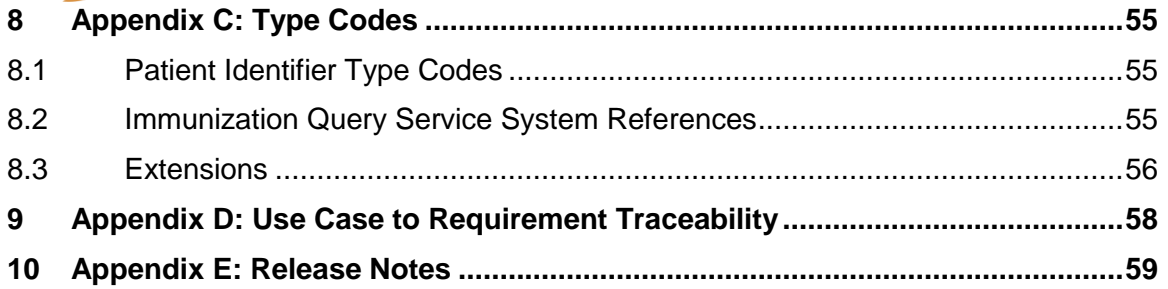

### **List of Tables**

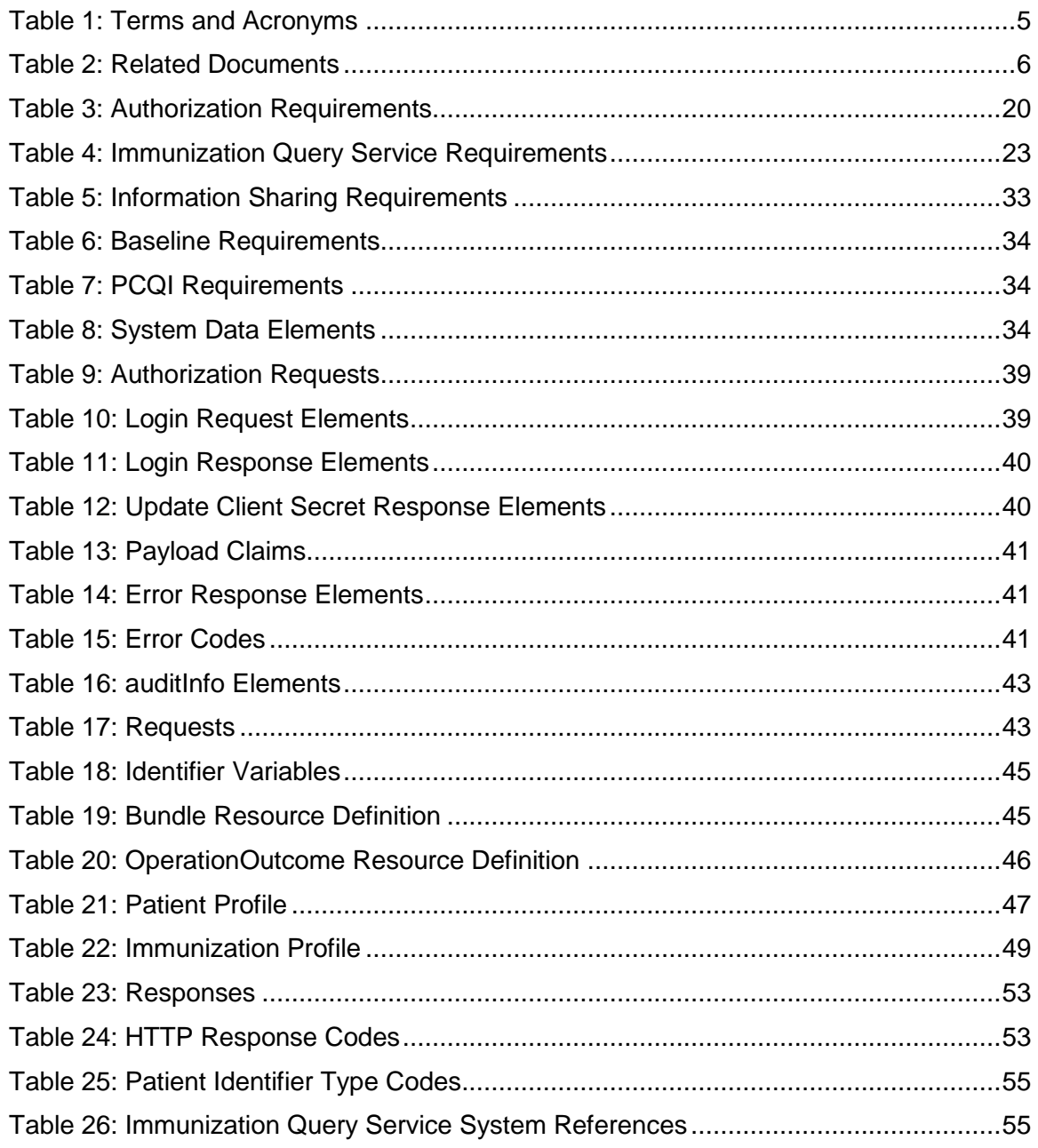

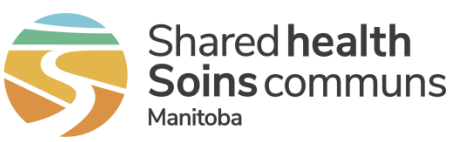

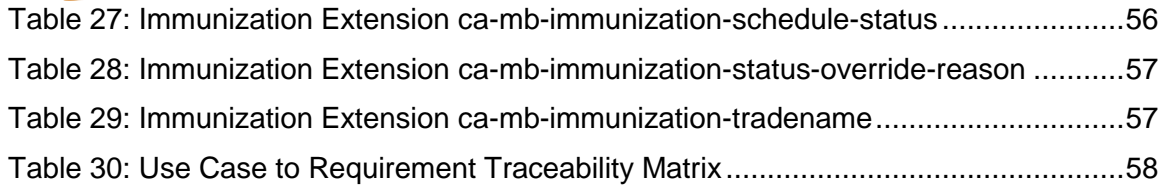

### **List of Figures**

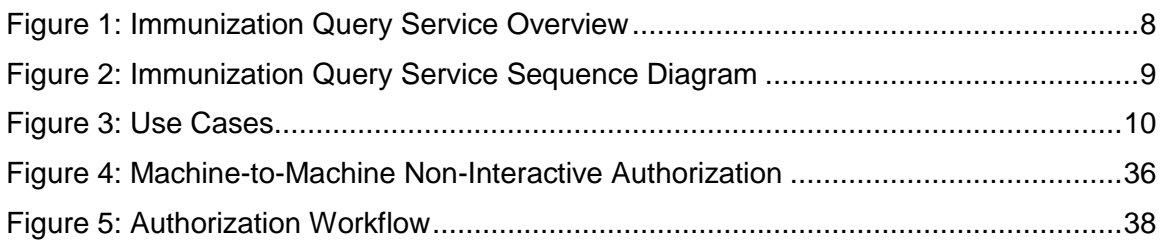

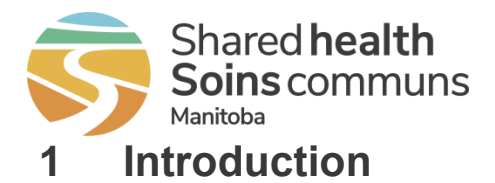

<span id="page-4-0"></span>The purpose of this document is to provide an overview of the eHealth\_hub - Immunization Query Service (hereafter referred to as the "Immunization Query Service"). The document will describe the high-level architecture of the data retrieval model, as well as the technical details and requirements regarding the Immunization Query Service integration and authorization.

## <span id="page-4-1"></span>**1.1 Glossary**

The following defines key business terms and acronyms used throughout this document.

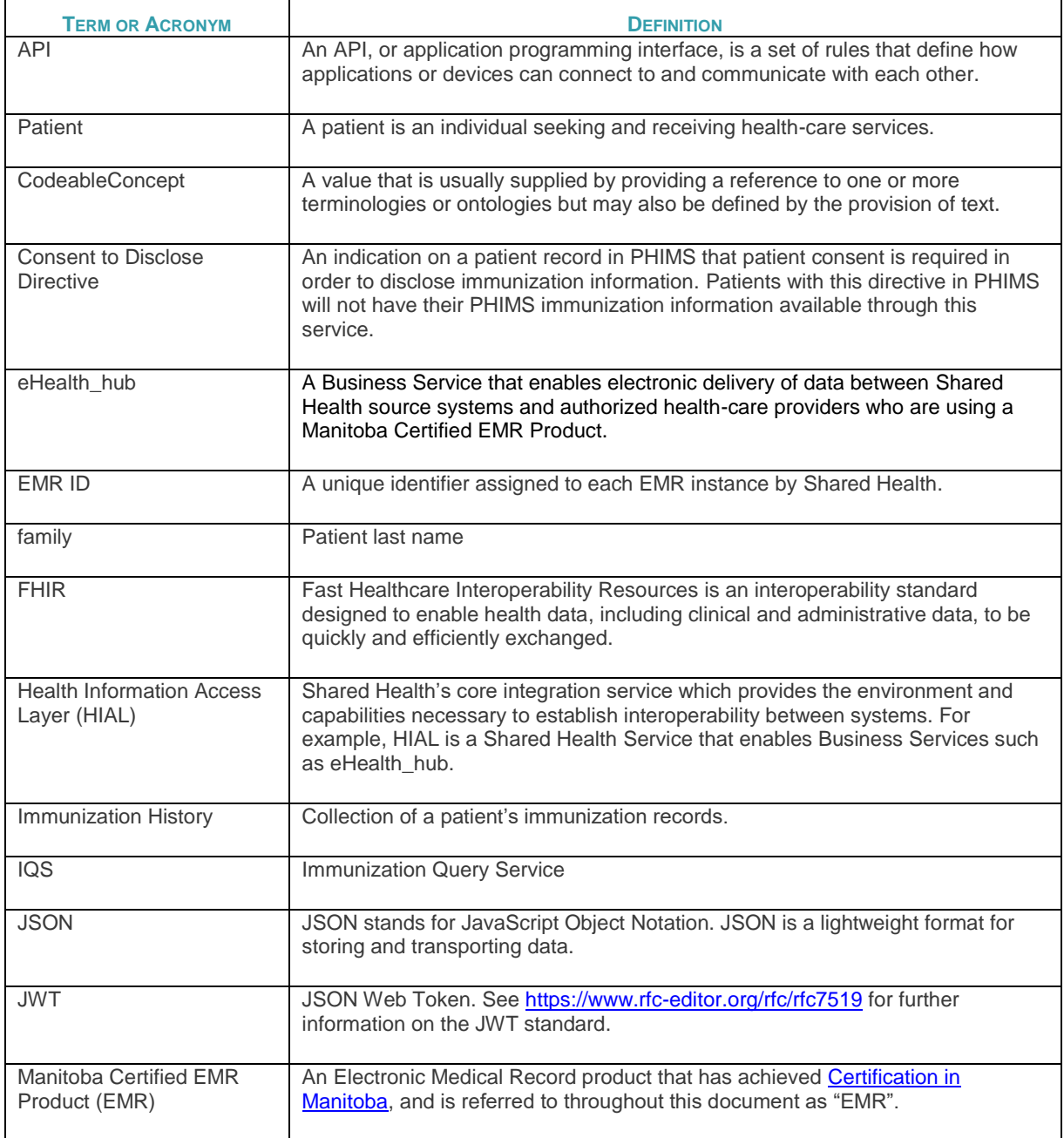

<span id="page-4-2"></span>**Table 1: Terms and Acronyms**

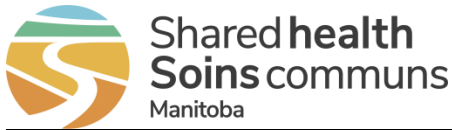

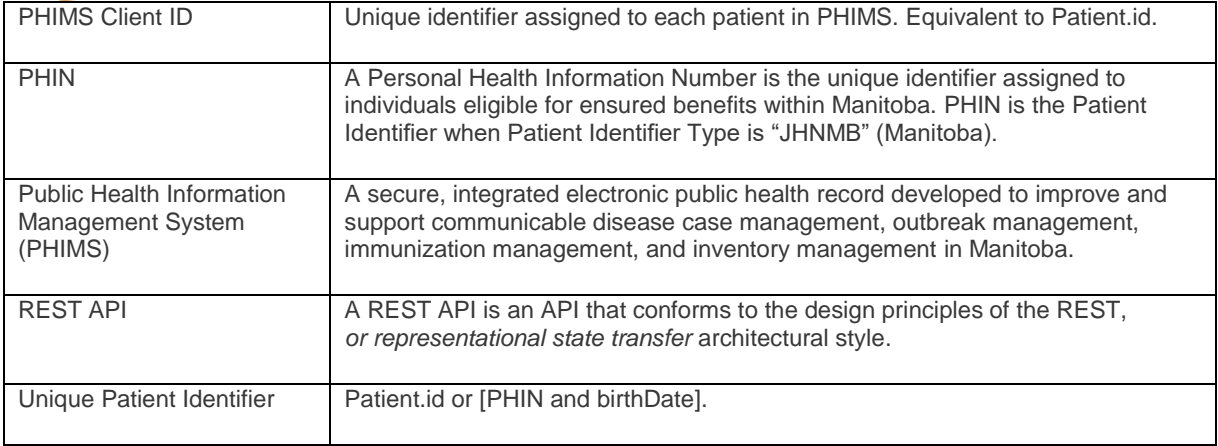

## <span id="page-5-0"></span>**1.2 Business Objectives & Benefits Summary**

The objective of the Immunization Query Service is to provide users of Manitoba Certified EMR Products (EMR) with a secure method to retrieve patient immunization history from Manitoba's Public Health Information Management System (PHIMS). The benefits of the Immunization Query Service are:

- Improves access to patient immunization history
- Provides ability to search and view immunization history from PHIMS directly from a patient record in the EMR
- Provides ability to select and incorporate immunization history from PHIMS into the EMR record without overwriting local data
- Enables analysis of incorporated immunization history from PHIMS independently or in combination with existing EMR immunization data
- Improves patient safety through access to comprehensive immunization history
- Reduces the potential for duplicate immunizations to be administered
- Reduces administrative burden by reducing manual data entry into EMR
- Supports continuity of care

## <span id="page-5-1"></span>**1.3 Related Documents**

This document references the following companion documents:

<span id="page-5-2"></span>**Table 2: Related Documents**

**DOCUMENT**

Manitoba EMR Certification – [Baseline EMR Requirements Specification](https://healthproviders.sharedhealthmb.ca/files/emr-certification-base-spec.pdf)

Manitoba EMR Certification – [Primary Care Quality Indicator Reminders and Data Extract](https://healthproviders.sharedhealthmb.ca/files/emr-certification-pc-spec.pdf)

Upon application for EMR Certification to this specification, Vendors can email [EMR@sharedhealthmb.ca](mailto:EMR@sharedhealthmb.ca) or contact their EMR Product Lead to request the additional assessment addendum containing additional configuration and connectivity details necessary for assessment.

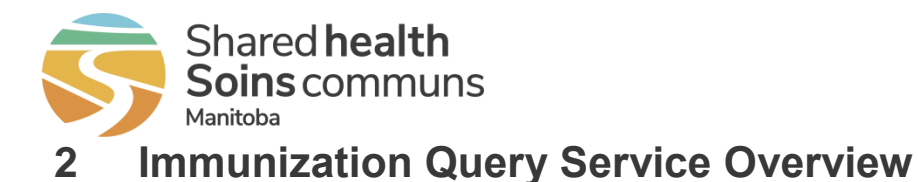

<span id="page-6-0"></span>PHIMS is a secure, integrated electronic public health record developed to improve and support communicable disease case management, outbreak management, immunization management, and inventory management.

The Immunization Query Service enables Certified EMR Products to query PHIMS for a specific patient and incorporate that patient's historic immunization records into their system.

Other key solution features in scope include:

- Configuration of the service for the EMR instance
- EMR User initiated request for PHIMS immunization history for a patient in their EMR
- Ability for EMR to search PHIMS for patients and allow EMR User to select which PHIMS patient to retrieve immunization history for
- Ability for EMR to retrieve and display PHIMS immunization history for a patient
- Ability for EMR User to incorporate PHIMS immunization records into their EMR
- Ability to update and/or un-incorporate currently incorporated PHIMS immunization records
- Ability for EMR User to view and analyze incorporated PHIMS immunization records alongside local immunization records

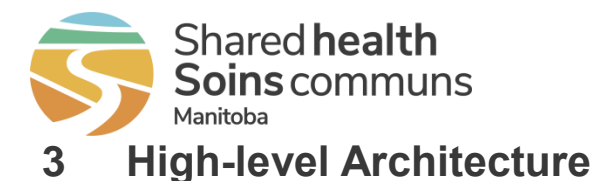

<span id="page-7-0"></span>The architecture of the Immunization Query Service allows registered clinics to query PHIMS through the provincial Health Information Access Layer (HIAL) for the retrieval of patient immunization history (see [Figure 1\)](#page-7-1). The integration service exposes a secure, synchronous mechanism to query PHIMS using standardized message formats.

The querying of PHIMS from within an EMR certified to this specification is intended to be optional for the end user.

The immunization history returned by the query may be incorporated into the local patient record, at the user's discretion.

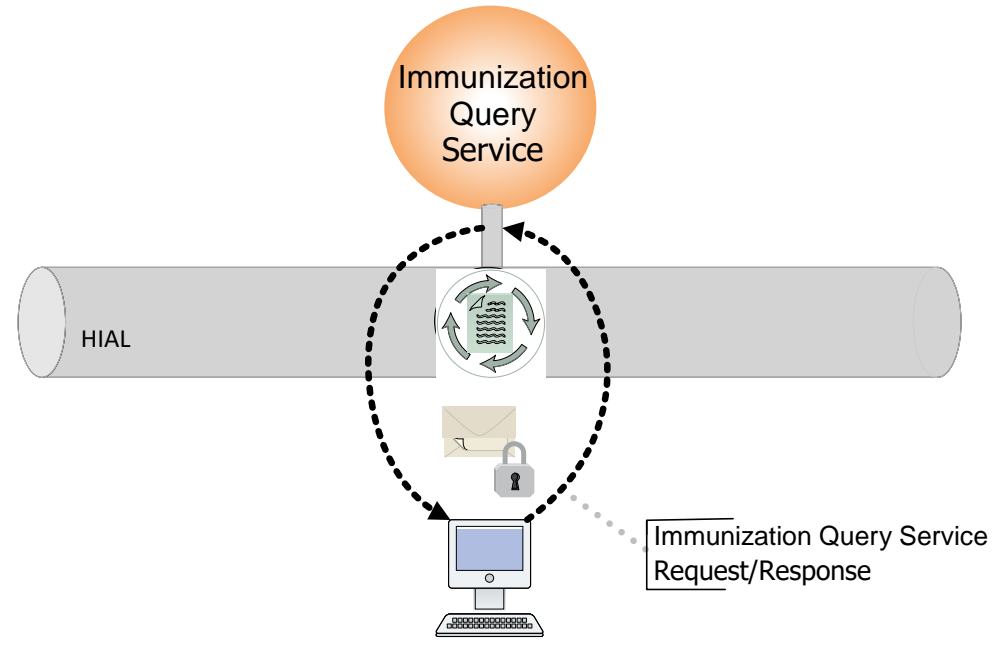

**FIGURE 1: IMMUNIZATION QUERY SERVICE OVERVIEW**

<span id="page-7-1"></span>The sequence diagram in [Figure 2](#page-8-0) describes the synchronous request and response mechanism used to interface with the Immunization Query Service:

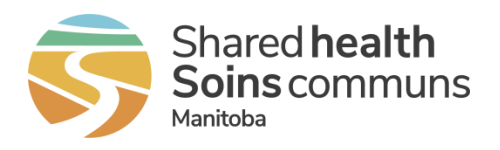

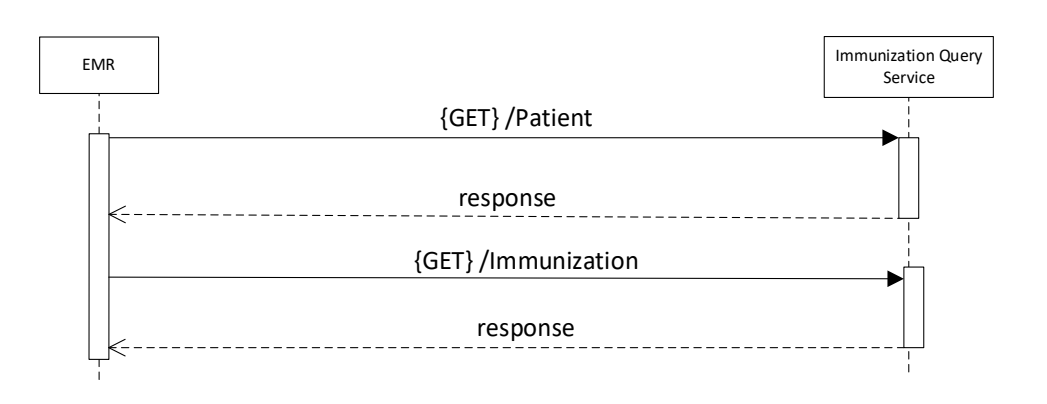

**FIGURE 2: IMMUNIZATION QUERY SERVICE SEQUENCE DIAGRAM**

- <span id="page-8-0"></span>• When a user wishes to retrieve immunization history from PHIMS for a patient, they would trigger this activity in their EMR.
	- The EMR will attempt to find the correct patient and retrieve the PHIMS immunization history from the Immunization Query Service.
	- If the EMR is initially unable to find the correct patient, it will be able to perform a demographic search of PHIMS and ask the user to confirm which patient to retrieve immunization history for from a list of possible patient matches.
	- The EMR will then retrieve immunization history for the selected patient.
- This will return the patient's PHIMS immunization history, of which the user may select some or all records to incorporate into their EMR.

To ensure the security and privacy of the service, the interface will require authorization through an Authorization Service (see [Appendix A: Authorization Service\)](#page-35-0).

Each EMR instance will require a unique authorization client\_id and a temporary client\_secret, issued by Shared Health.

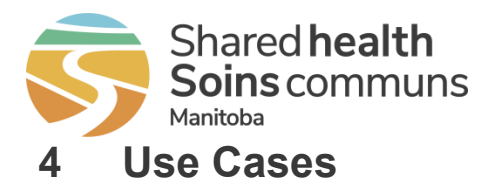

<span id="page-9-0"></span>The use cases in this section describe functionality required of the EMR related to the Immunization Query Service. They are supported by the requirements detailed in this specification.

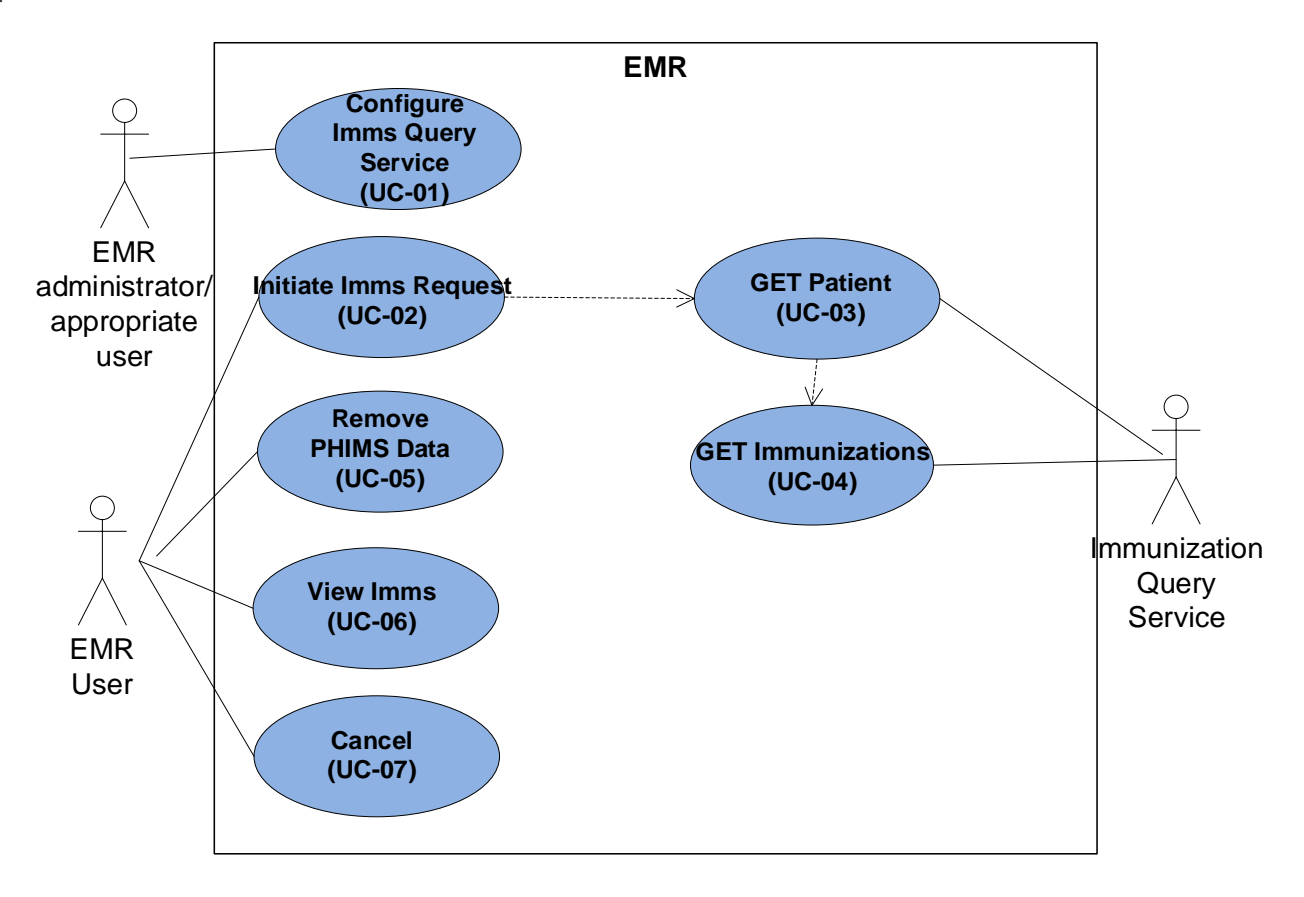

<span id="page-9-1"></span>**FIGURE 3: USE CASES**

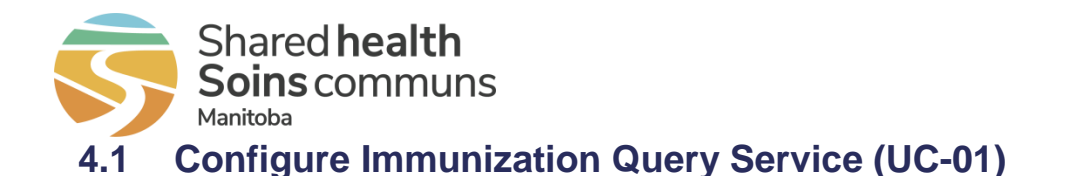

<span id="page-10-0"></span>This use case describes the process to configure the Immunization Query Service functionality in the EMR.

**PRIMARY ACTORS**

- EMR
- EMR administrator/appropriate user

### **TRIGGER(S)**

• EMR administrator/appropriate user is ready to configure the Immunization Query Service integration

**PRE-CONDITIONS / INPUTS**

- EMR functionality has met all provincial requirements for the Immunization Query **Service**
- Service connection information has been made available to the EMR administrator/appropriate user

### **POST-CONDITIONS / OUTPUTS**

- Immunization Query Service is configured in the EMR
- Users and/or roles are configured for Immunization Query Service access, as appropriate

**MAIN SUCCESS SCENARIO (BASIC FLOW)**

- 1. EMR administrator/appropriate user accesses the appropriate Immunization Query Service details function in the EMR.
- 2. EMR displays Immunization Query Service function details.
- 3. EMR administrator/appropriate user sets and saves the following information:
	- o Data elements from [Table 8: System Data Elements.](#page-33-4)
	- o client\_id and client\_secret
	- o Enables the Immunization Query Service in the EMR

### **ALTERNATE FLOWS**

### **A1 – Configure Immunization Query Service Access**

1. EMR administrator/appropriate user configures EMR Users and/or roles for Immunization Query Service access, as appropriate.

### **A2 – Disable the Immunization Query Service**

- 1. EMR administrator/appropriate user accesses the appropriate Immunization Query Service details function in the EMR.
- 2. EMR displays Immunization Query Service function details.
- 3. EMR administrator/appropriate user disables Immunization Query Service functionality in the EMR.

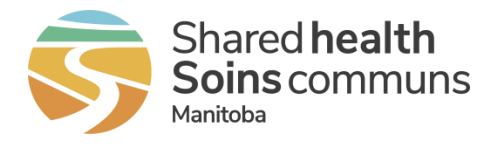

## <span id="page-11-0"></span>**4.2 Initiate Imms Request (UC-02)**

This use case describes the initiation of a PHIMS immunization history request for a patient in the EMR.

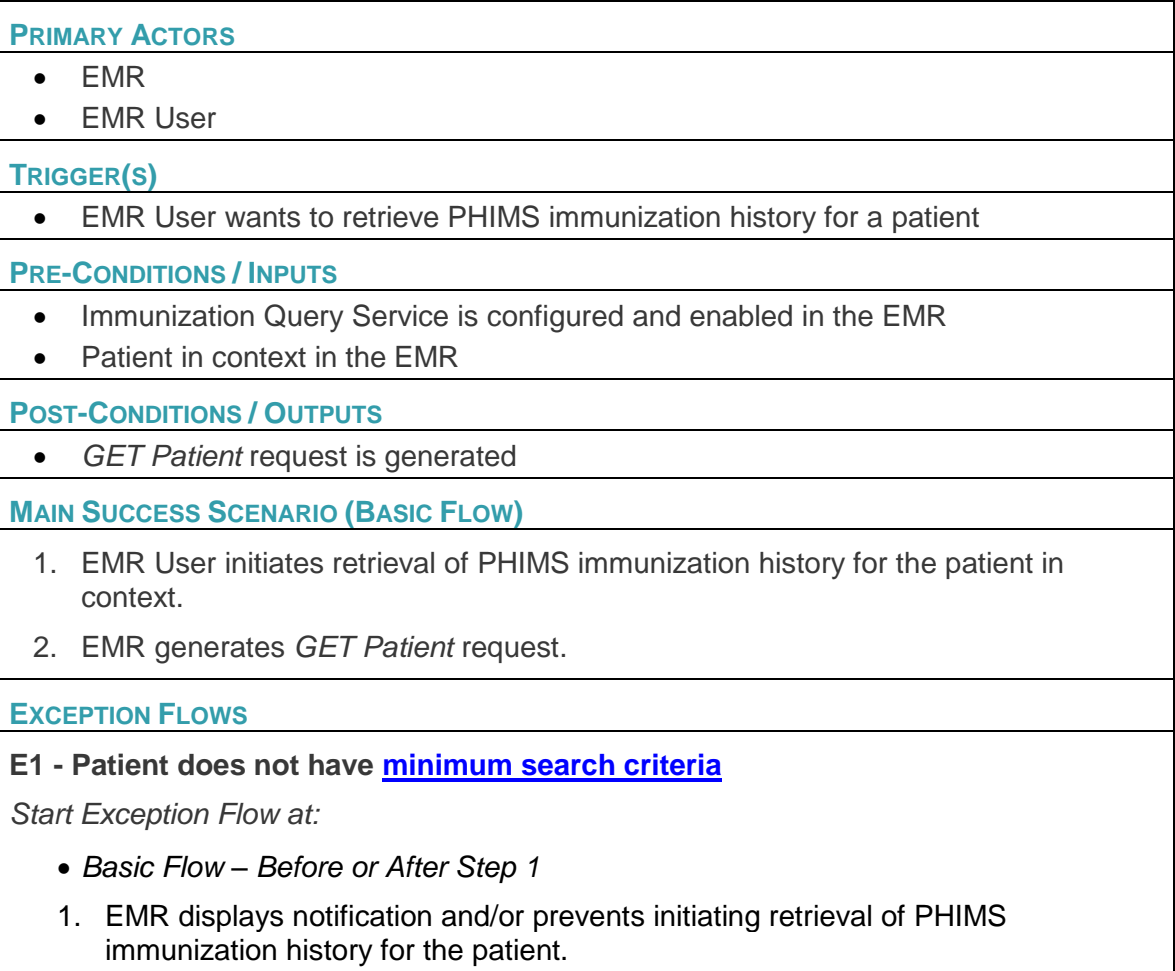

## <span id="page-11-1"></span>**4.3 GET Patient (UC-03)**

This use case describes submitting a *GET Patient* request to the Immunization Query Service.

**PRIMARY ACTORS**

- EMR
- Immunization Query Service

**TRIGGER(S)**

• A valid *GET Patient* request has been created

**POST-CONDITIONS / OUTPUTS**

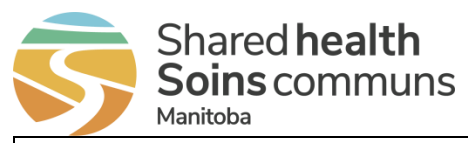

• *GET Immunization?patient* request is generated

### **MAIN SUCCESS SCENARIO (BASIC FLOW)**

- 1. EMR submits and logs *GET Patient/id* request (Patient.id is known).
- 2. Immunization Query Service receives the request and sends response.
- 3. EMR:
	- a) Receives response containing unique patient resource where Patient.active=true.
	- b) Generates *GET Immunization?patient* request.

### **ALTERNATE FLOWS**

### **A1 – EMR Patient record does not have Patient.id**

- 1. EMR submits and logs *GET Patient* request using PHIN, birthDate (if known).
- 2. Immunization Query Service receives the request and sends response.
- 3. EMR:
	- a) Receives response containing unique patient resource where *Patient.active=true*.
	- b) Stores Patient.id to the patient record.
	- c) Generates *GET Immunization?patient* request.

### **A2 – EMR Patient record does not have Unique Patient Identifier**

- 1. EMR submits and logs *GET Patient* request using family (last name), birthDate, gender.
- 2. Immunization Query Service receives the request and sends response.
- 3. EMR:
	- a) Receives response containing matching patient resources.
	- b) Displays list of matching patient resources and their corresponding demographics contained in the response and Consent to Disclose Directive message (if applicable).
- 4. EMR User selects a patient from the list.
- 5. EMR:
	- a) Stores Patient.id to the patient record.
	- b) Generates *GET Immunization?patient* request.

### **EXCEPTION FLOWS**

### **E1 - Immunization Query Service is unavailable (timeout)**

*Start Exception Flow at either:* 

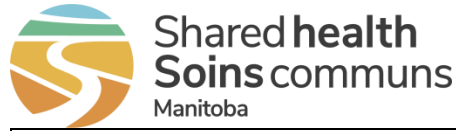

- *Basic Flow – After Step 1*
- *Alternate Flow A1 – After Step 1*
- *Alternate Flow A2 – After Step 1*
- 1. EMR logs and displays Immunization Query Service unavailable event.

### **E2 – [Error](#page-52-1) was encountered**

*Start Exception Flow at:* 

- *Basic Flow – After Step 2*
- Alternate Flow A1 After Step 2
- Alternate Flow A2 After Step 2
- 1. EMR:
	- a) Receives response containing error.
	- b) Logs and displays the error.

### **E3 – Merged Away Patient is returned**

*Start Exception Flow at:* 

- *Basic Flow – After Step 2*
- 1. EMR:
	- a) Receives response containing unique patient resource where *Patient.active=false*.
	- b) Replaces the previous Patient.id in the patient record with the *replacedby* reference (id).
	- c) Generates *GET Patient/id* request using the *replaced-by* patient.
- 2. Rejoin Basic Flow at Step 1.

### **E4 – Consent to Disclose Directive**

*Start Exception Flow at:* 

- *Basic Flow – After Step 2*
- *Alternate Flow – After Step 2*
- 1. EMR:
	- a) Receives response containing Consent Disclose Directive.
	- b) Provides notification of Consent to Disclose Directive and indicates that any currently incorporated immunization resources for the patient may be out of date.

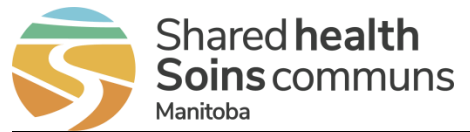

### **E5 – No records found (PHIN, birthDate)**

*Start Exception Flow at:* 

- *Alternate Flow – After Step 2*
- 1. EMR:
	- a) Receives response containing no records.
	- b) Displays and logs that the request could not find a patient
	- c) Provides EMR User options to either:
		- i. Continue with patient search using family (last name), birthDate, gender.
		- ii. Cancel (end flow).
- 2. EMR generates *GET Patient* request using family, birthDate, gender.
- 3. Rejoin Alternate Flow A2 at Step 1.

### **E6 – No records found (family, birthDate, gender)**

*Start Exception Flow at:* 

- *Alternate Flow A2 – After Step 2*
- 1. EMR:
	- a) Receives response containing no records.
	- b) Displays and logs that the request could not find a patient, and includes Consent to Disclose Directive (if present).

## <span id="page-14-0"></span>**4.4 GET Immunizations (UC-04)**

This use case describes submitting the *GET Immunization?patient* request to the Immunization Query Service.

**PRIMARY ACTORS**

- EMR
- Immunization Query Service

**TRIGGER(S)**

• A valid *GET Immunization?patient* request has been created

**POST-CONDITIONS / OUTPUTS**

• Patient's PHIMS immunization history from the response is displayed

### **MAIN SUCCESS SCENARIO (BASIC FLOW)**

- 1. EMR submits and logs *GET Immunization?patient* request.
- 2. Immunization Query Service receives the request and sends response.

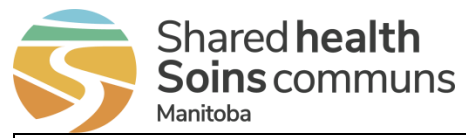

3. EMR:

- a) Receives response containing PHIMS immunization resources.
- b) Updates and retains audit trail of any previously incorporated records.
- c) Un-incorporates and retains audit trail of any records not found in the response.
- d) Notifies EMR User of updated and un-incorporated records.
- e) Displays patient information and list of PHIMS immunization resources contained in the response.
- 4. EMR User selects PHIMS immunization resources(s) from the list to incorporate.
- 5. EMR incorporates the selected PHIMS immunization resources(s) into the patient record.

### **EXCEPTION FLOWS**

### **E1 - Immunization Query Service is unavailable (timeout)**

*Start Exception Flow at either:* 

- *Basic Flow – After Step 1*
- 1. EMR logs and displays Immunization Query Service unavailable event.

### **E2 – Error was encountered**

*Start Exception Flow at:* 

- *Basic Flow – After Step 2*
- 1. EMR logs and displays the error.

### **E3 – No new records incorporated**

*Start Exception Flow at:* 

- *Basic Flow – After Step 3*
- 1. EMR User cancels (end flow).

## <span id="page-15-0"></span>**4.5 Remove Imms (UC-05)**

This use case describes the process of a user removing PHIMS data from their EMR.

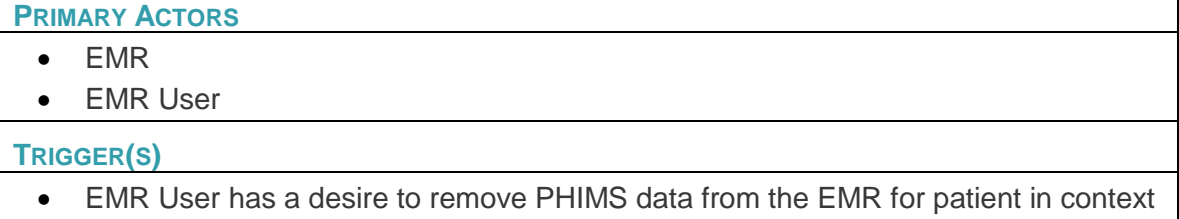

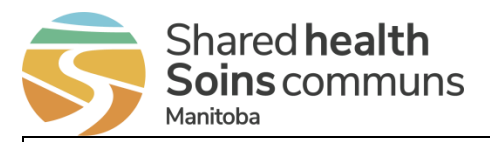

### **POST-CONDITIONS / OUTPUTS**

• PHIMS data is removed from EMR

### **MAIN SUCCESS SCENARIO (BASIC FLOW)**

- 1. EMR User selects incorporated PHIMS immunization resource(s) to unincorporate.
- 2. EMR un-incorporates selected resources(s) and retains audit trail.

### **ALTERNATE FLOWS**

### **A1 – Remove all PHIMS data for a patient**

- 1. EMR User chooses to remove all PHIMS data for the patient.
- 2. EMR removes all PHIMS data for the patient and retains audit trail.
	- a) Un-incorporates all PHIMS immunization resources for the patient.
	- b) Removes Patient.id from patient record.

## <span id="page-16-0"></span>**4.6 View Imms (UC-06)**

This use case describes viewing of immunizations in the EMR.

### **PRIMARY ACTORS**

- EMR
- EMR User

### **TRIGGER(S)**

• EMR User wishes to view immunizations in their EMR for the patient in context

**POST-CONDITIONS / OUTPUTS**

• Immunization records are displayed

**MAIN SUCCESS SCENARIO (BASIC FLOW)**

- 1. EMR User opens the area of the EMR where patient immunizations can be viewed.
- 2. EMR displays all immunization records associated to the patient, including:
	- Immunization records previously entered into the EMR (e.g. manually entered by an EMR User); and
	- Immunization resources denoted as being incorporated from PHIMS.

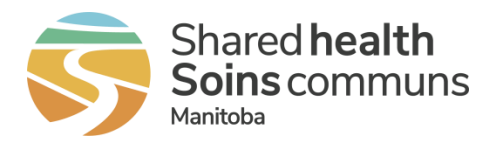

## <span id="page-17-0"></span>**4.7 Cancel (UC-07)**

This use case describes the process to cancel an immunizations process.

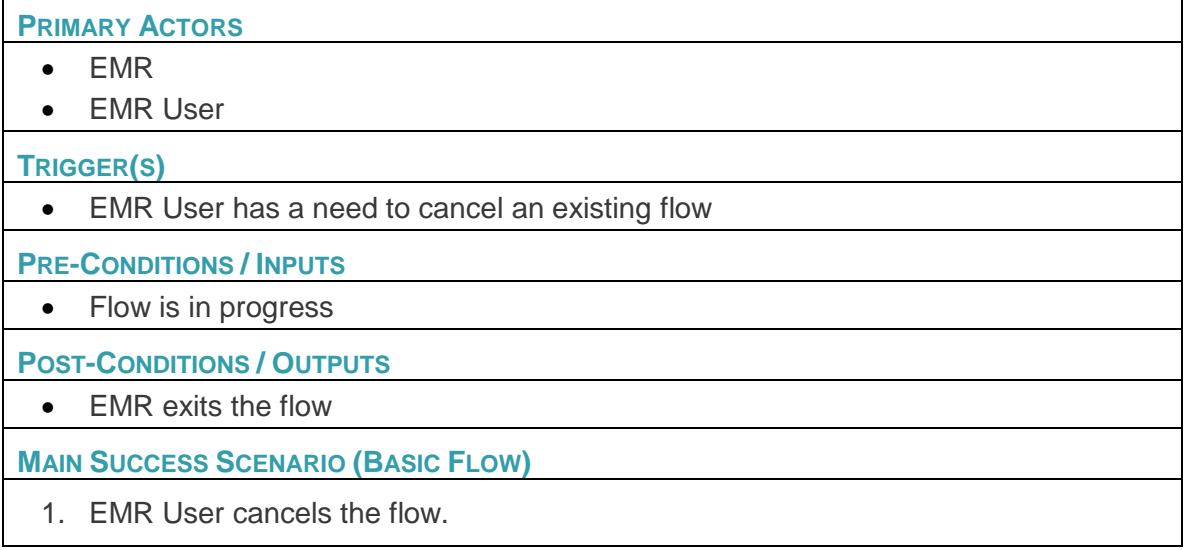

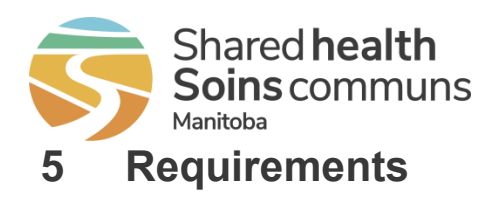

This section includes mandatory requirements and guidelines for configuring an EMR to integrate with the Immunization Query Service.

## **5.1 Requirement Column Definition**

For ease of review and understanding, requirements are documented in a manner consistent with previous EMR Certification documentation. For each requirement, the following information is provided:

- **ID** a unique identifier assigned to the requirement by Manitoba.
- **Requirement** a concise statement describing the requirement.
- **Guidelines** these additional [instructions](http://www.macmillandictionary.com/dictionary/american/instruction) constitute part of the requirement and are relevant to implementation of the requirement in the EMR product. As such, these guidelines form part of the assessment criteria and are included in the planned product assessment.
- <span id="page-18-0"></span>• **Additional Notes** – relevant information or examples intended to give additional context to the requirement and to improve understanding.
- <span id="page-18-1"></span>• **Status** – each requirement is clearly identified as:
	- o New (not included in previous specifications);
	- $\circ$  Updated (modification to intent of the requirement from a previous version); or
	- o Previous (unchanged from last issuance of core requirements).

**Assessment** – The method of assessment is stated in the "Assessment" column for each requirement. All requirements will be assessed using the following method:

- $\circ$  Assertion Vendors will make an assertion (Yes or No) based on their self-assessment of the product's ability to meet the requirement. Manitoba may choose to audit Vendor assertions as part of the certification process, as authorized within the Agreement.
- $\circ$  Verification leveraging the Certification Environment, Manitoba will verify the product's ability to meet requirements. Clinical and administrative resources may be involved in the verification process.
- $\circ$  Demonstration Vendors will demonstrate key functions within their EMR product. Demonstrations may be conducted in person, by remote means (e.g. teleconference and Internet) or through recorded video.
- $\circ$  System Integration Testing this most comprehensive assessment method requires an end-to-end test of key functions such as interoperability between the EMR and other systems (e.g. eChart Manitoba Launch or eHealth hub).

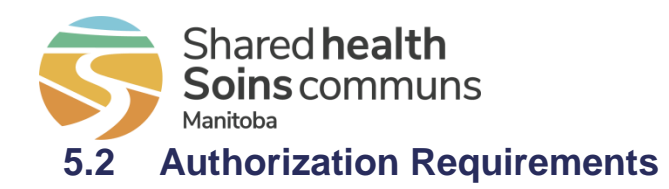

### **Table 3: Authorization Requirements**

<span id="page-19-1"></span><span id="page-19-0"></span>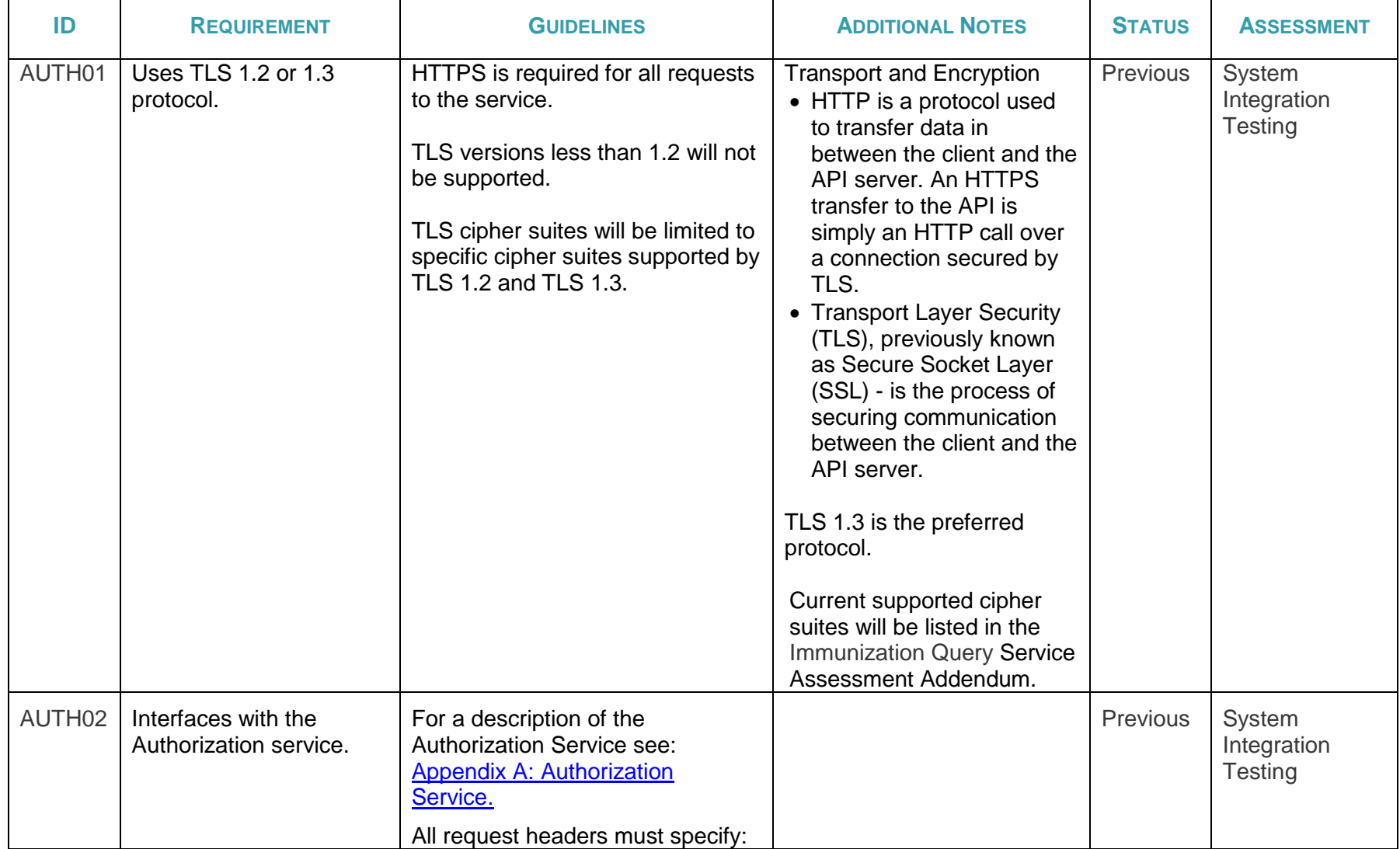

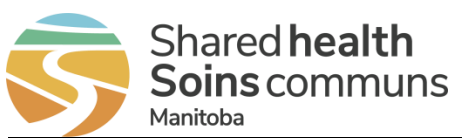

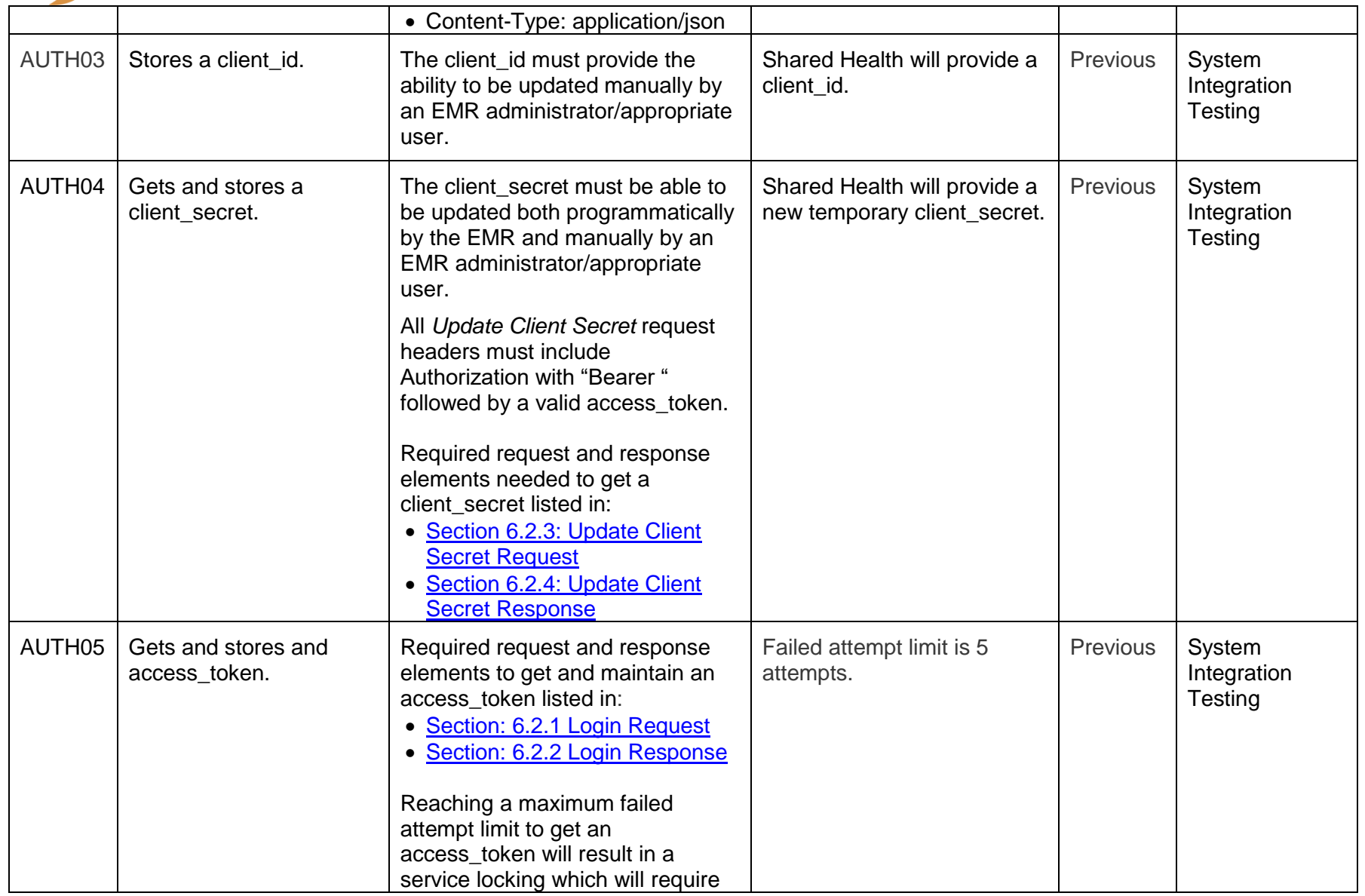

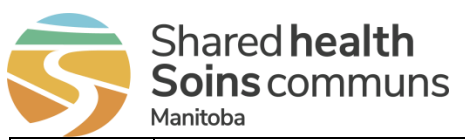

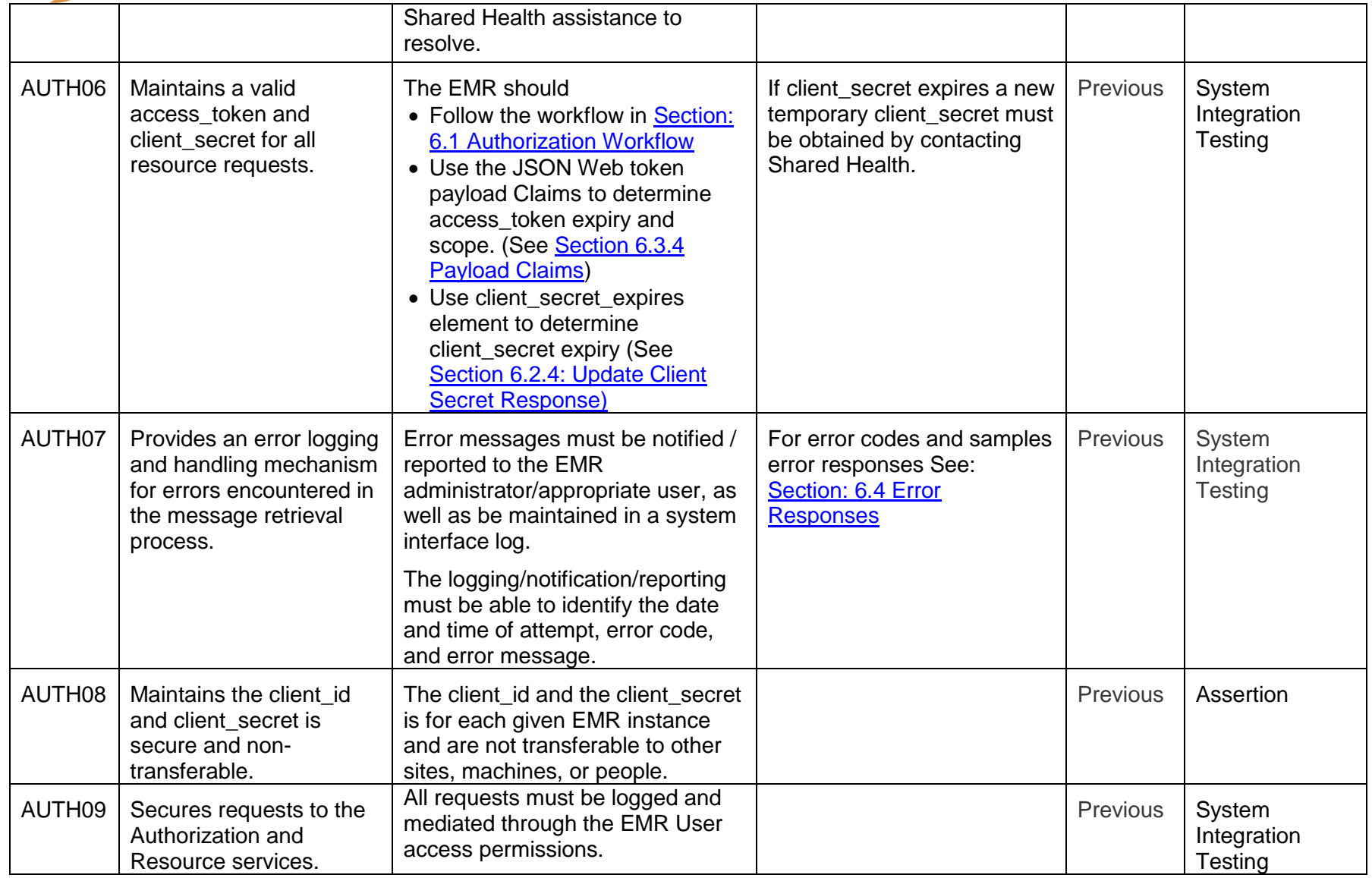

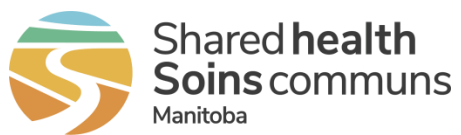

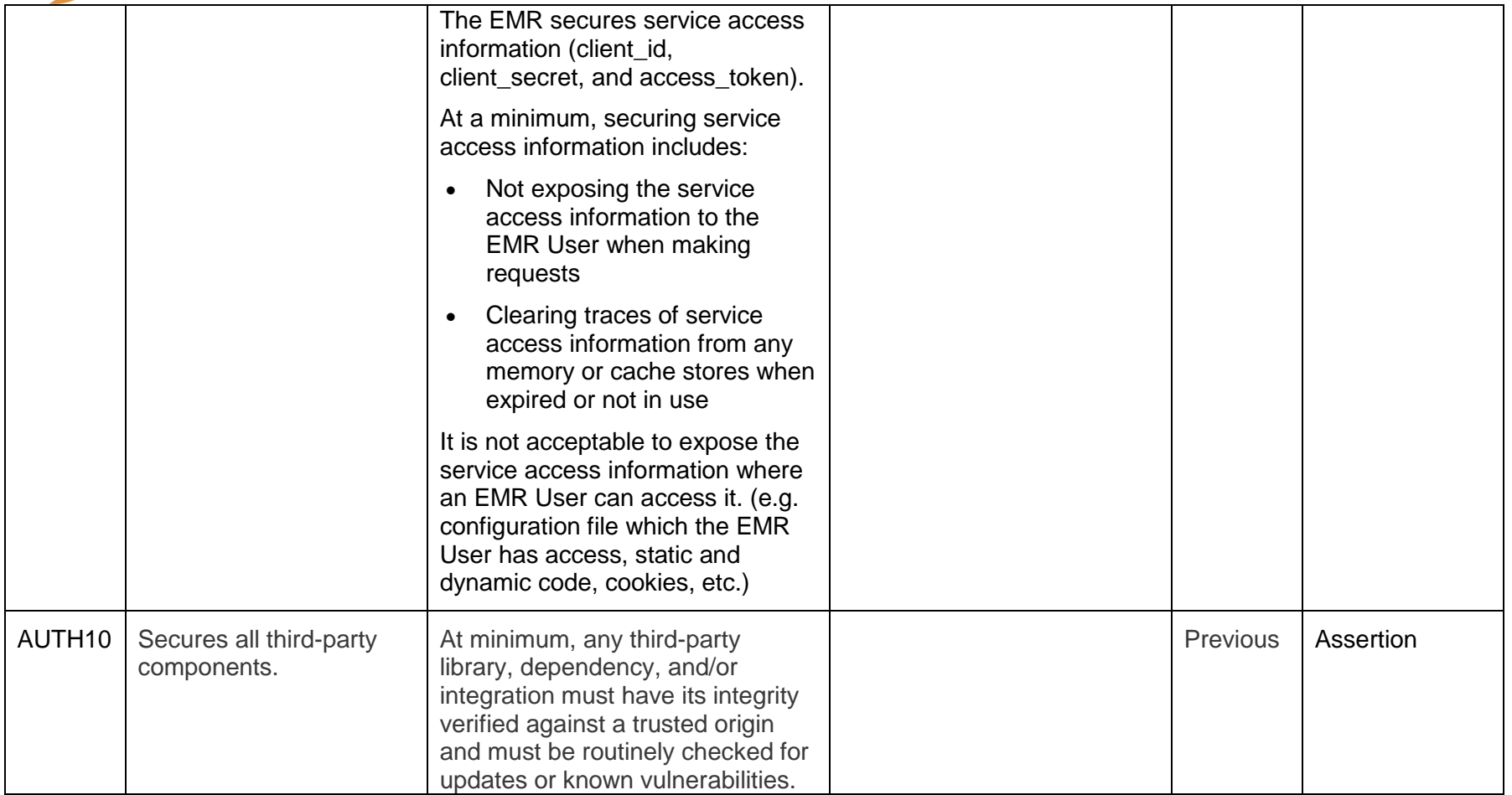

## **5.3 Immunization Query Service Requirements**

Unless otherwise stated, all functions must be able to be performed by a typical end-user. EMR administrator/appropriate user privileges should not require vendor intervention.

<span id="page-22-1"></span><span id="page-22-0"></span>**Table 4: Immunization Query Service Requirements**

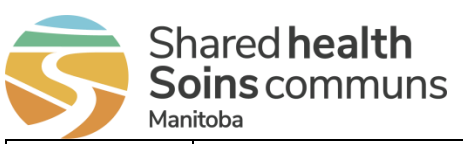

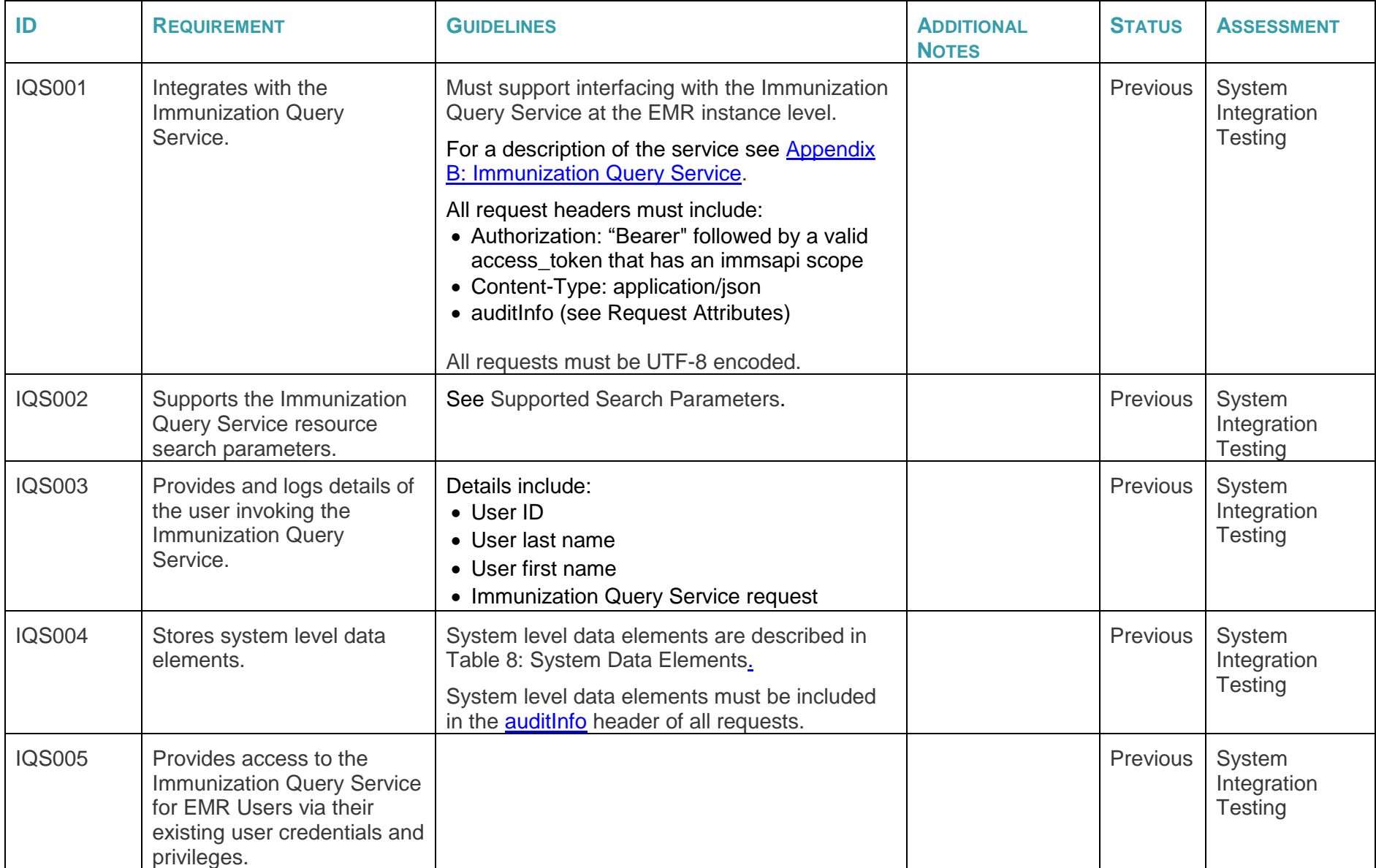

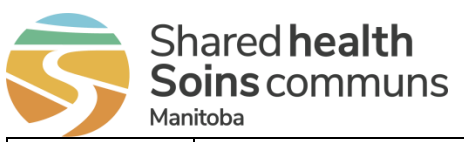

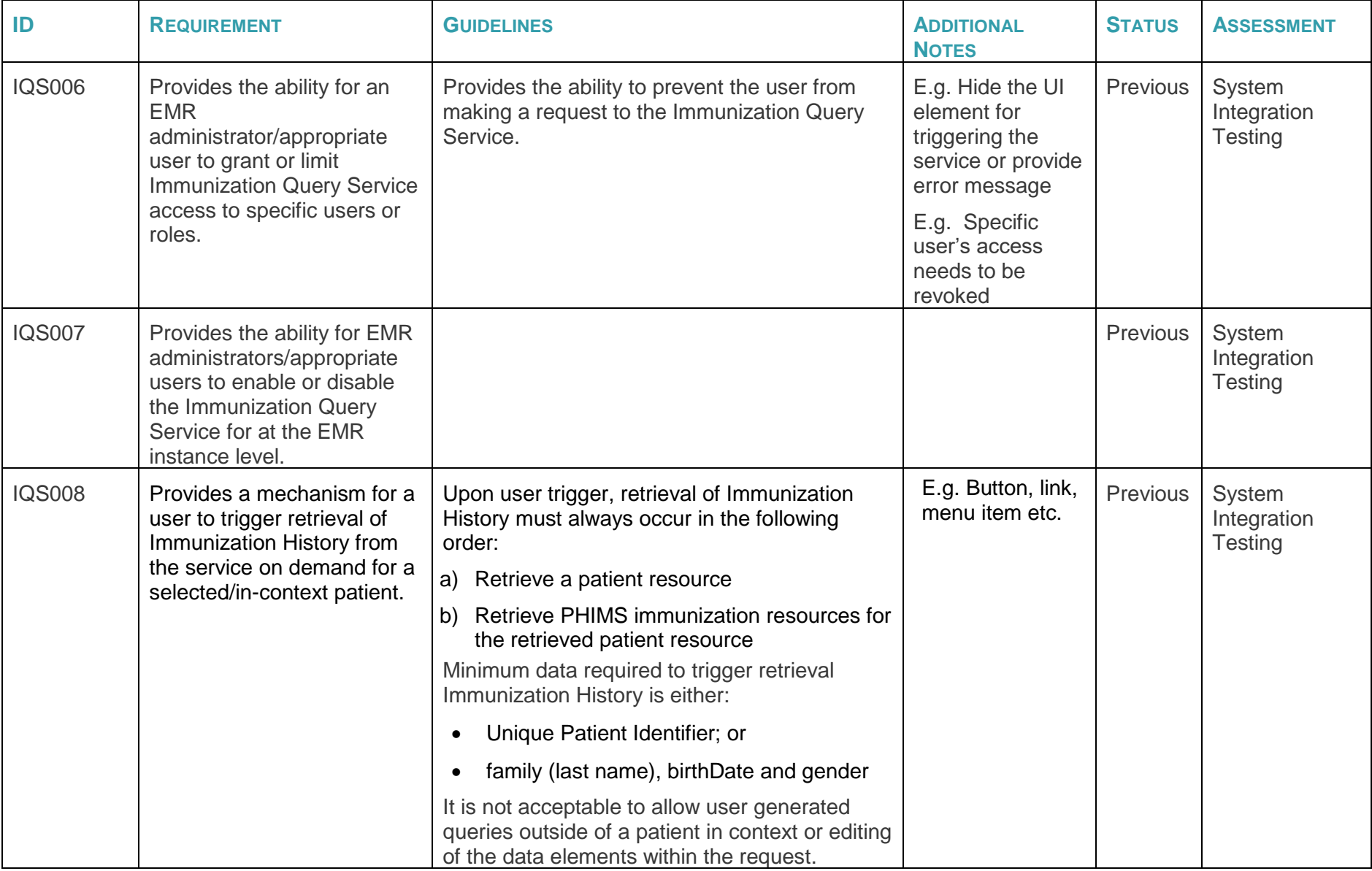

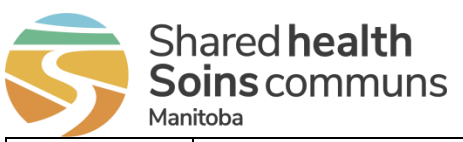

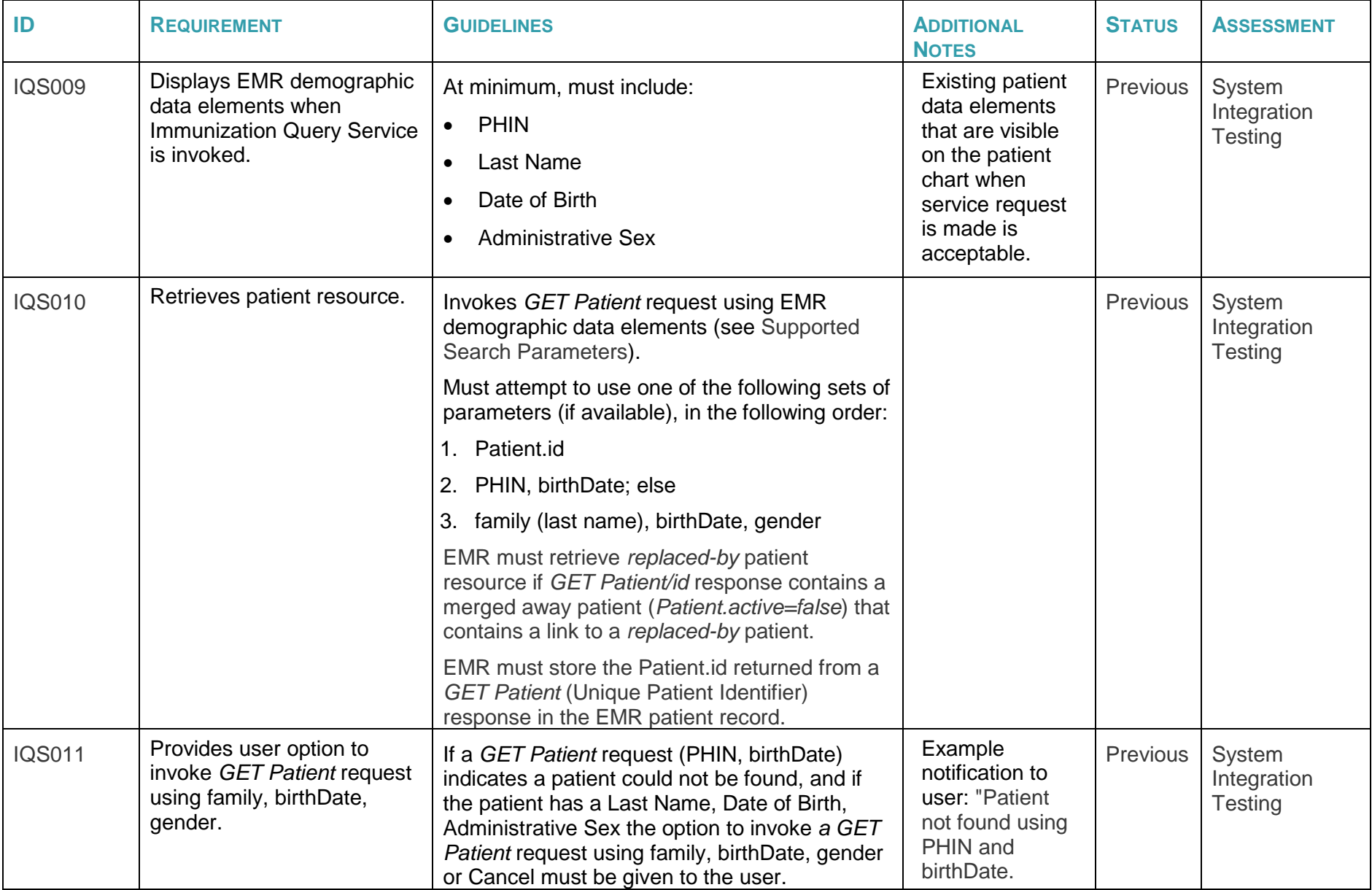

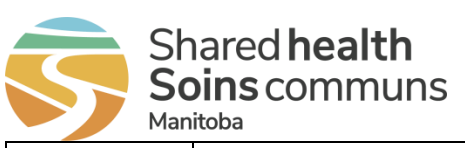

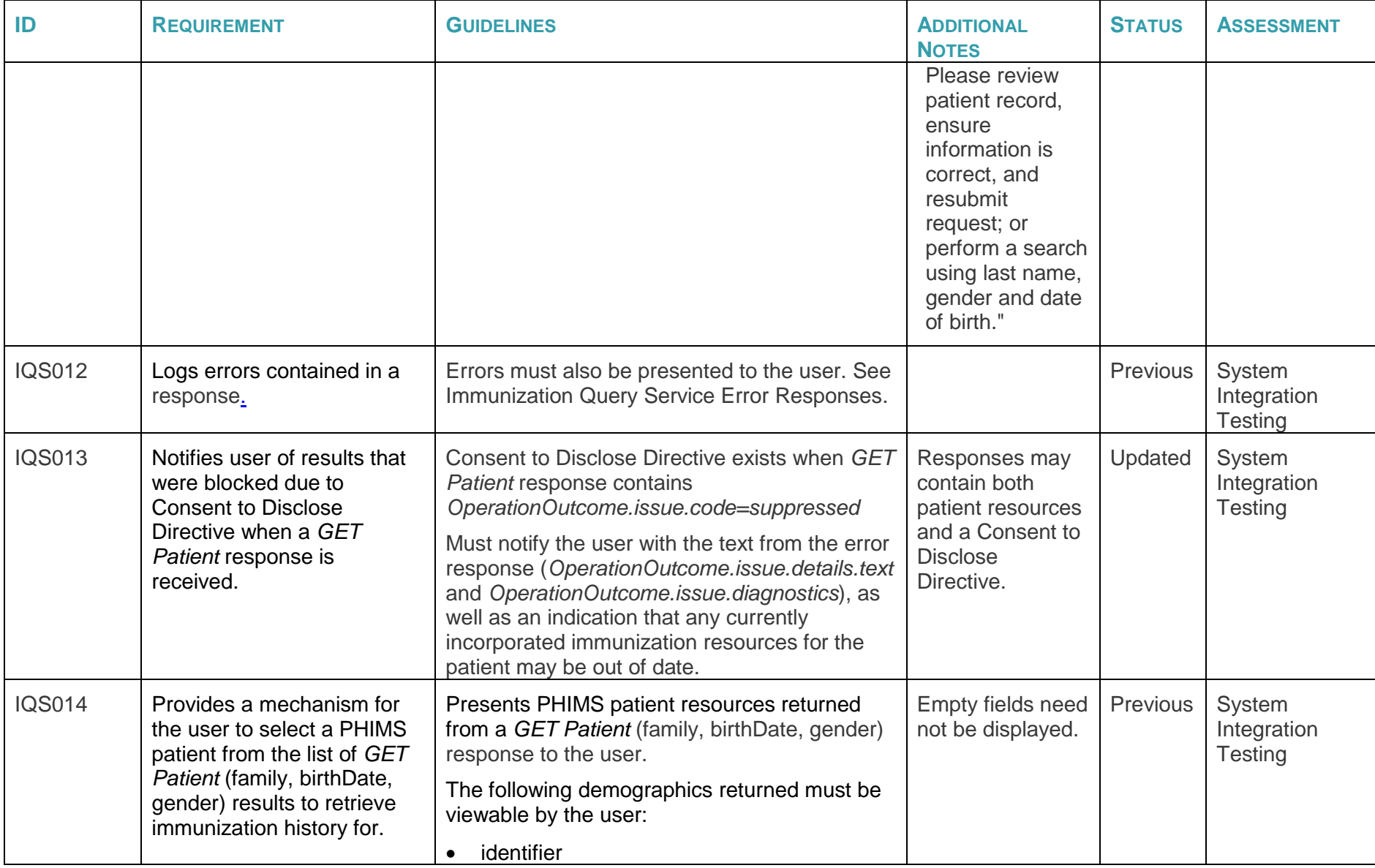

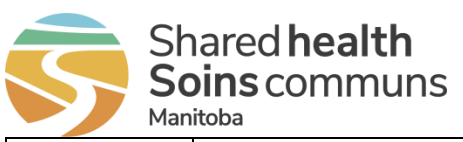

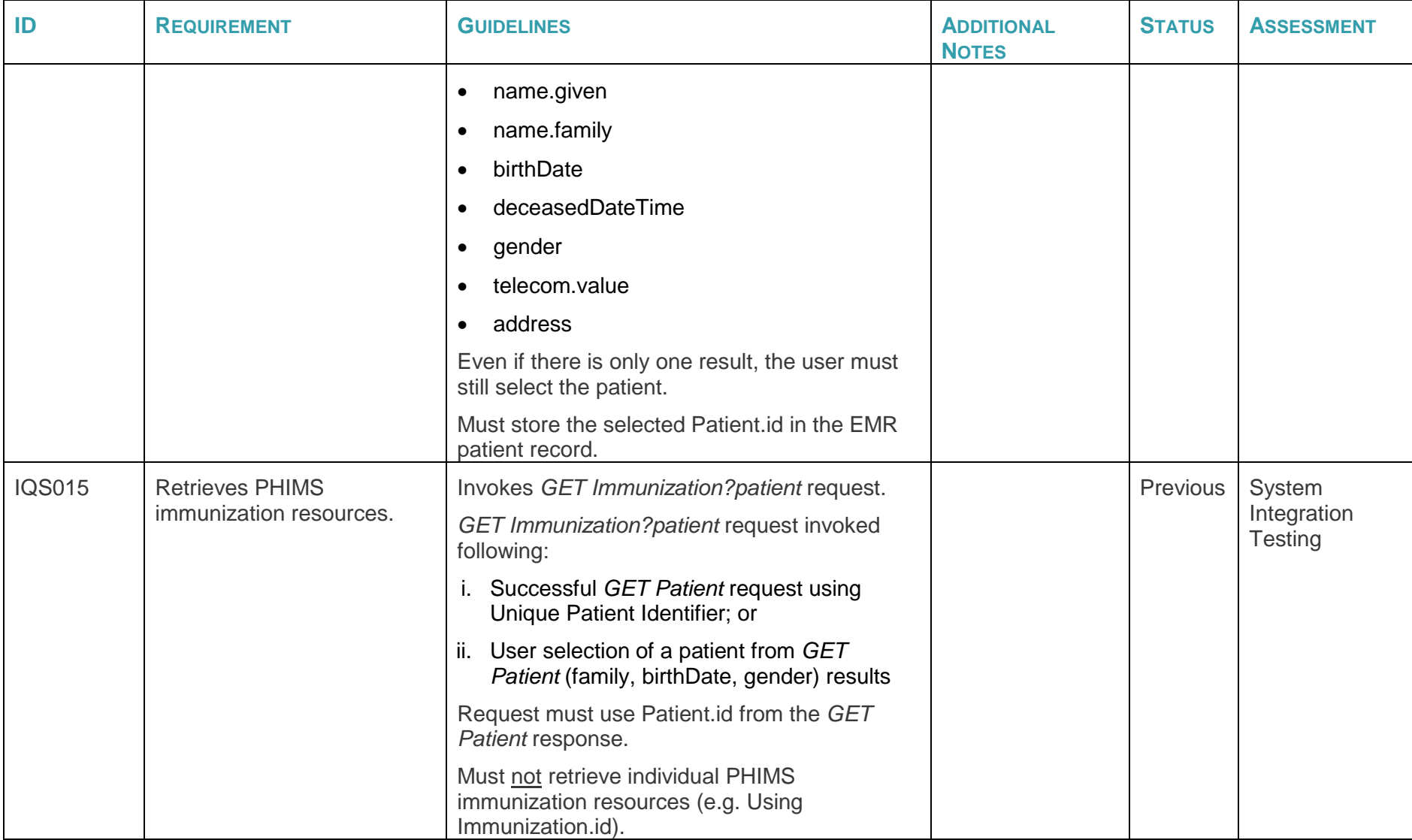

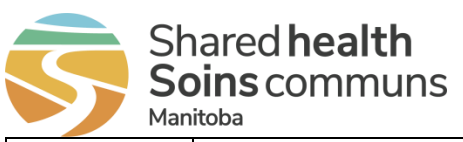

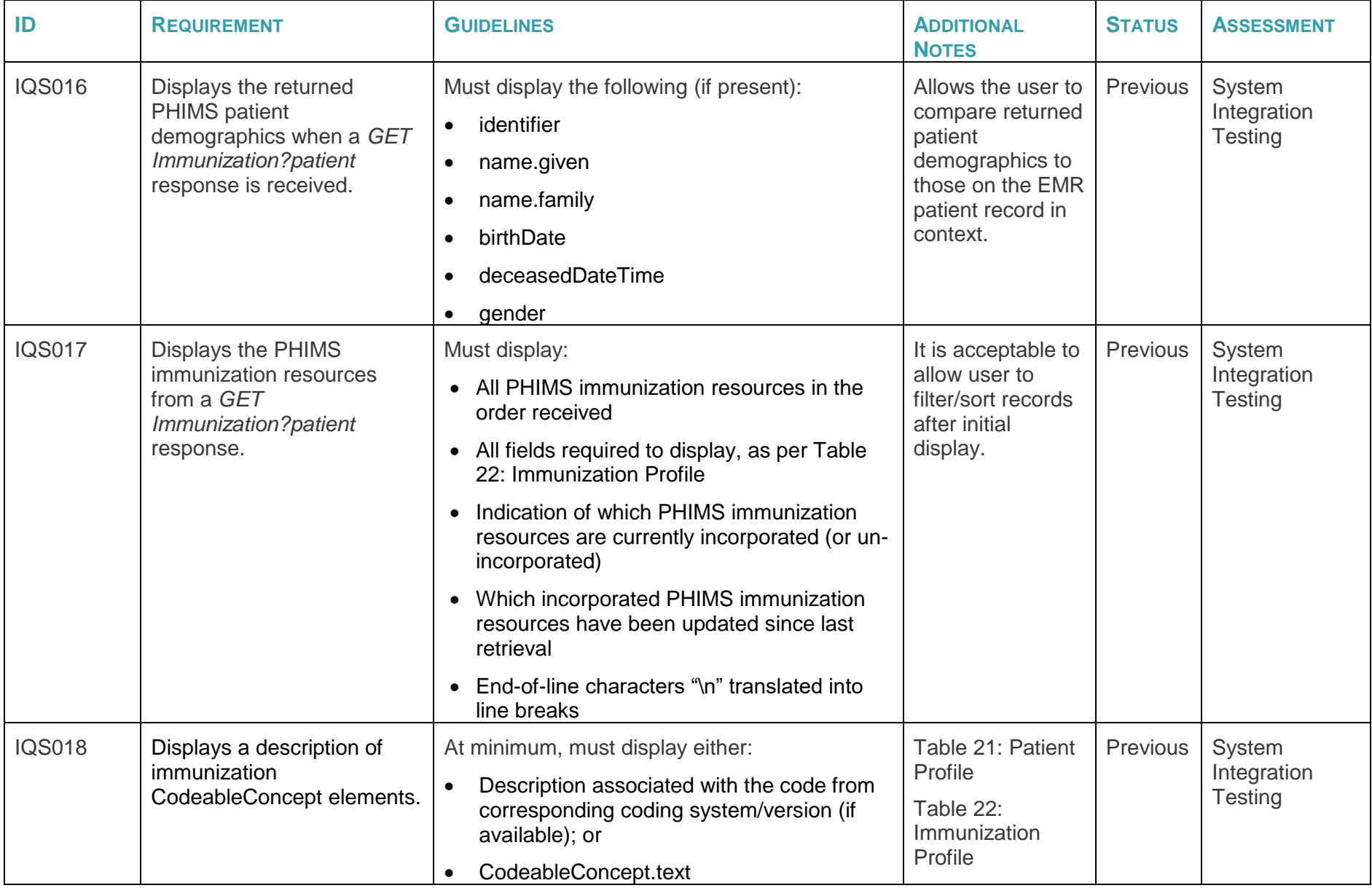

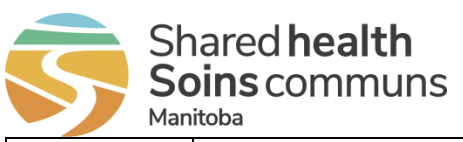

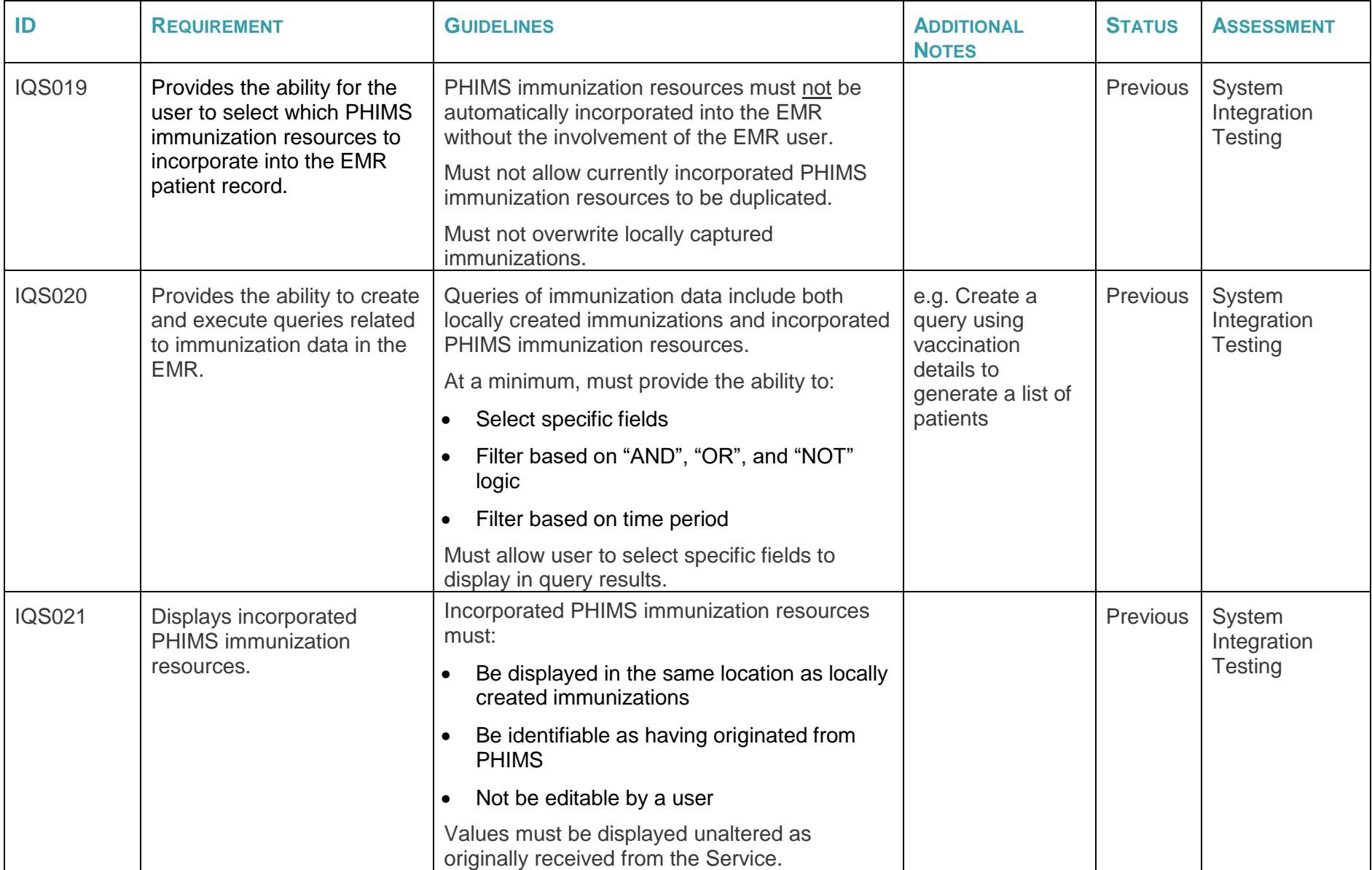

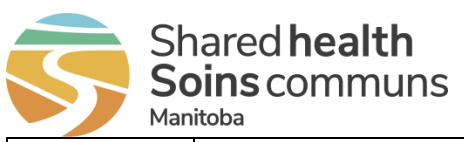

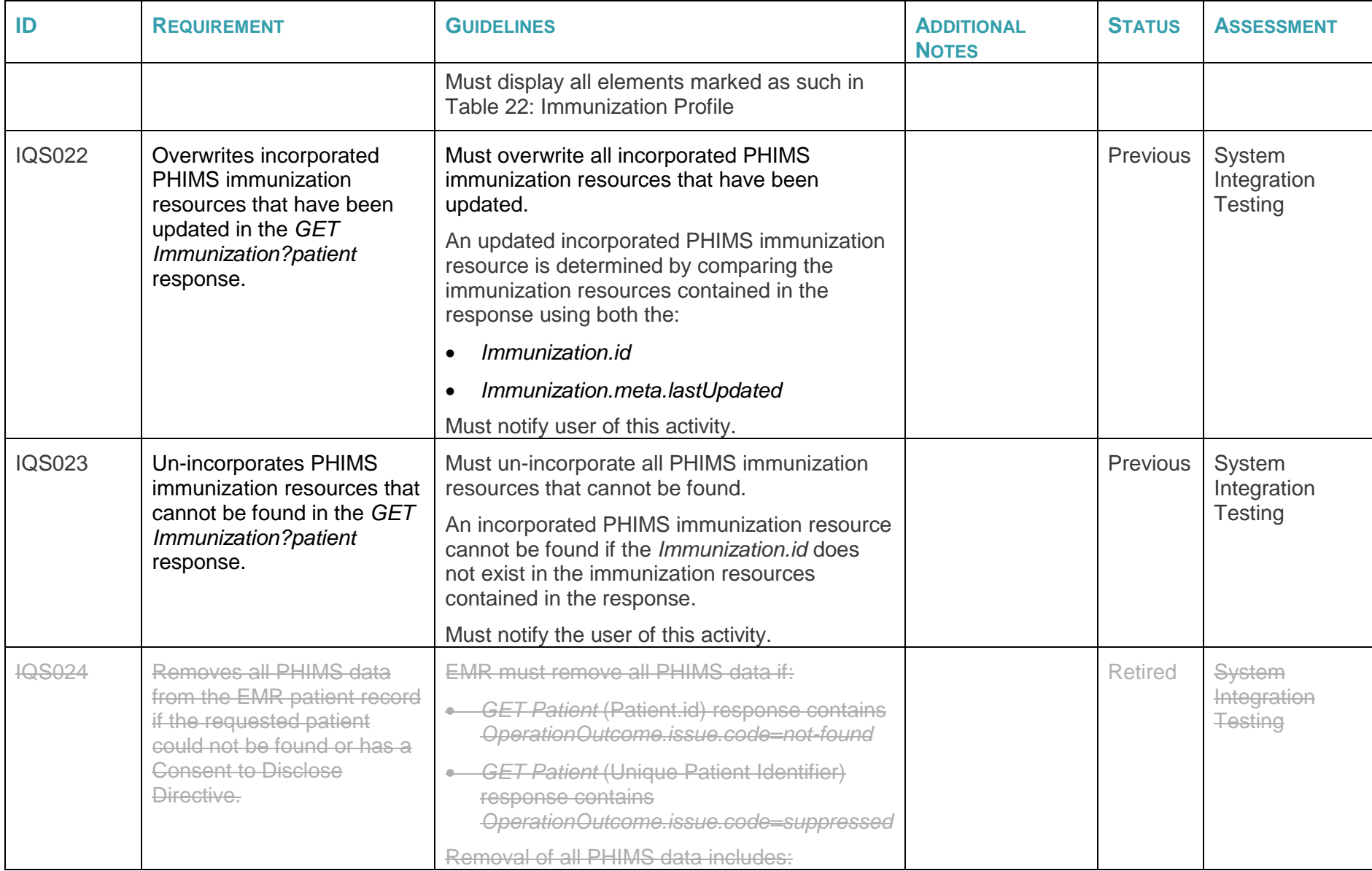

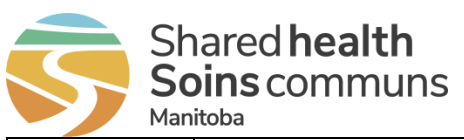

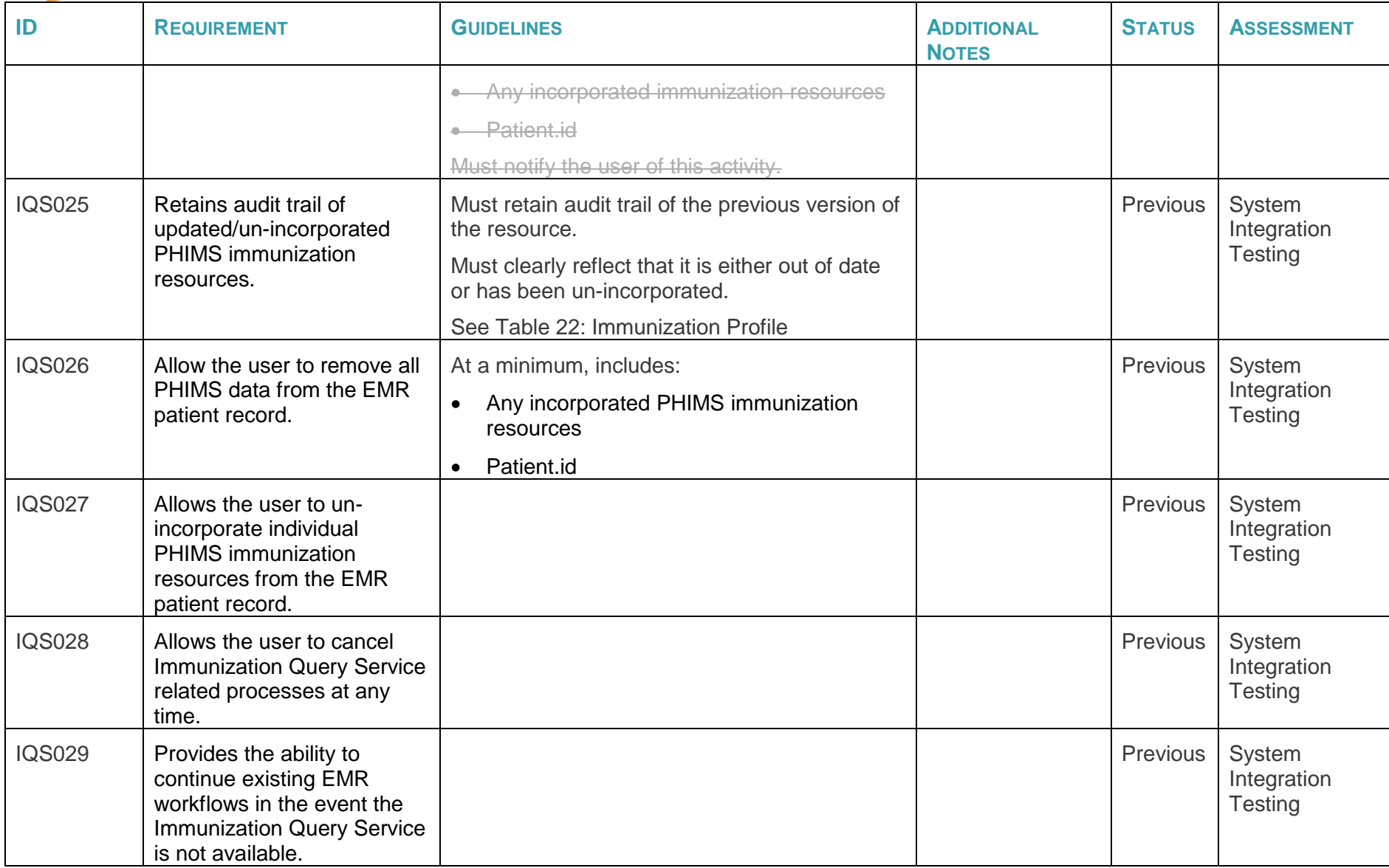

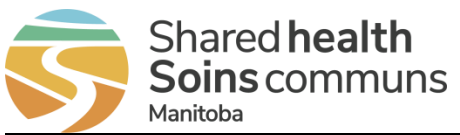

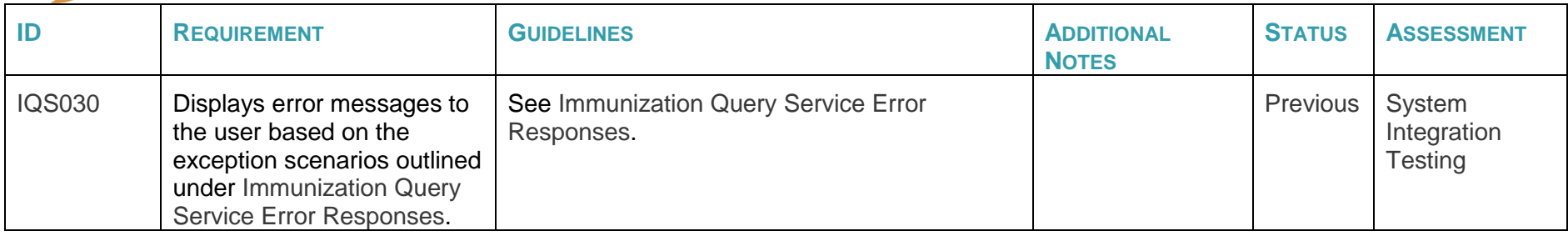

## **5.4 Information Sharing Requirements**

EMRs must satisfy the following information sharing requirements.

**Table 5: Information Sharing Requirements**

<span id="page-32-1"></span><span id="page-32-0"></span>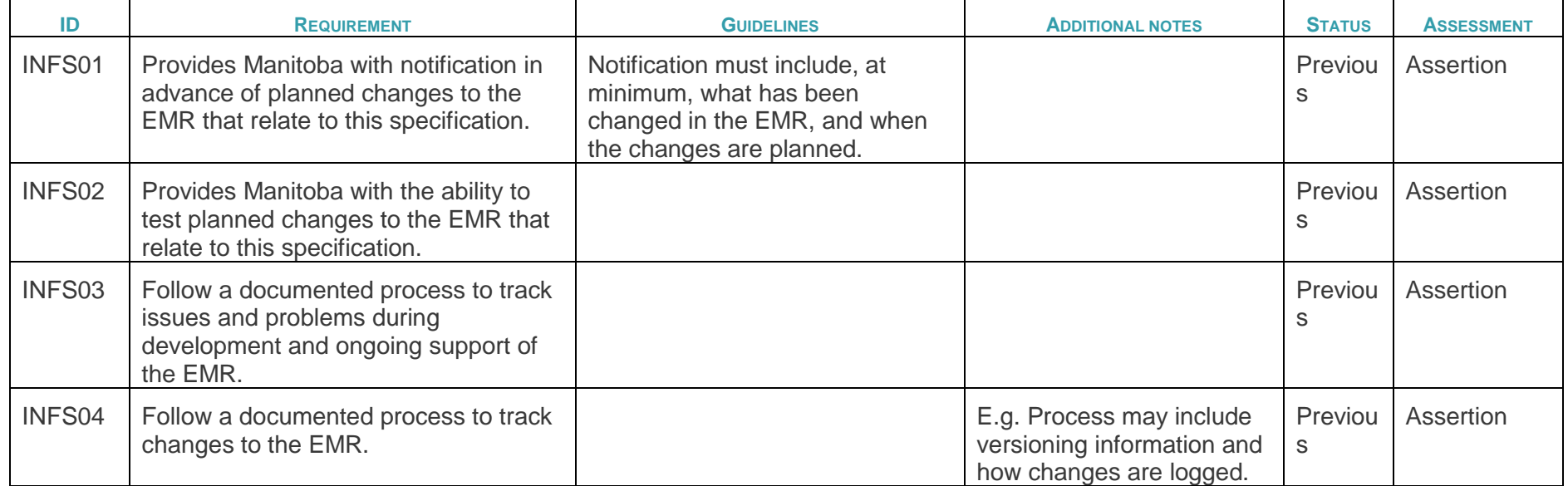

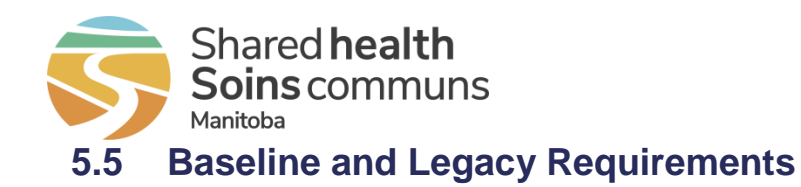

EMRs must satisfy all requirements listed in the [Baseline EMR Requirements Specification.](https://sharedhealthmb.ca/files/health-providers/emr-certification-base-spec.pdf) In the context of this specification, the following selected Baseline requirements will be re-assessed using the assessment methods noted below.

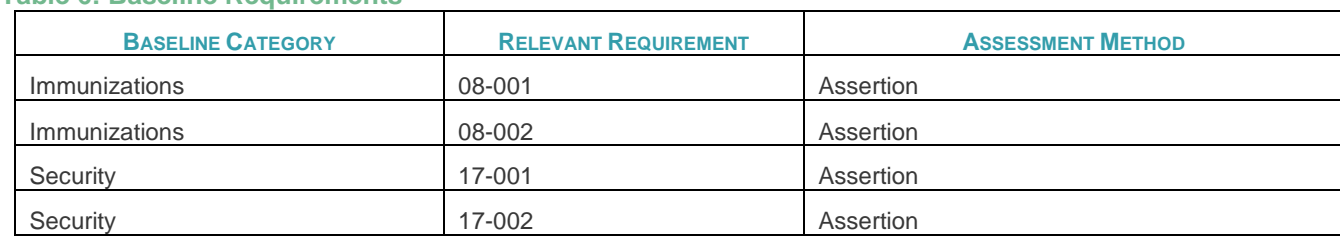

<span id="page-33-0"></span>EMR Products certified to the Primary Care Quality Indicator (PCQI) Reminder and Data Extract Specification must continue to satisfy that full specification, including:

### **Table 7: PCQI Requirements**

**Table 6: Baseline Requirements**

<span id="page-33-2"></span>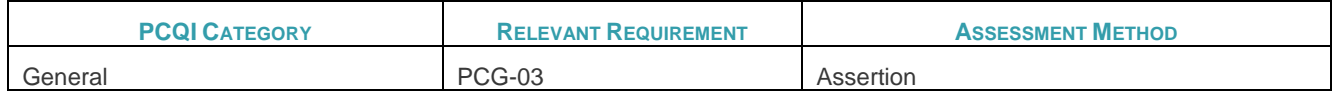

## **5.6 Data Capture Requirements**

The following table contains the data elements required of the EMR to support usage of the Service. System data elements for requests to the Service are defined in [Table 8.](#page-33-5)

### <span id="page-33-5"></span>**Table 8: System Data Elements**

<span id="page-33-4"></span><span id="page-33-3"></span><span id="page-33-1"></span>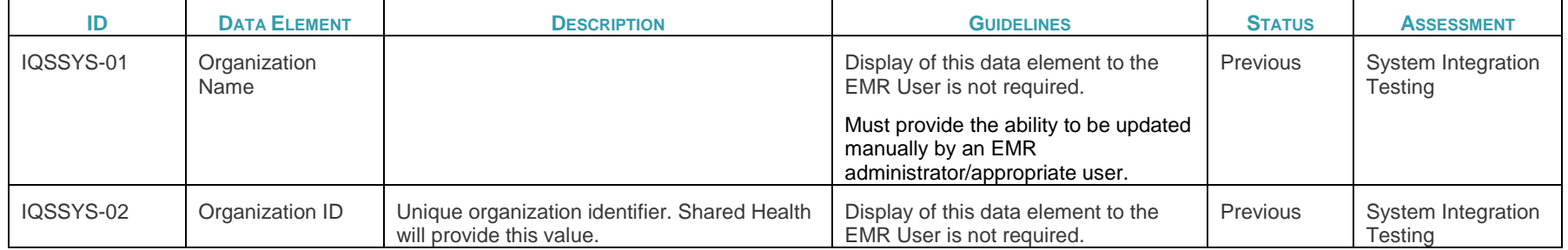

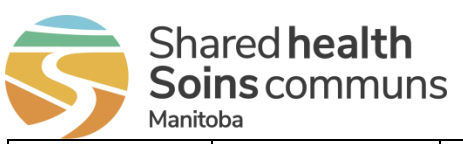

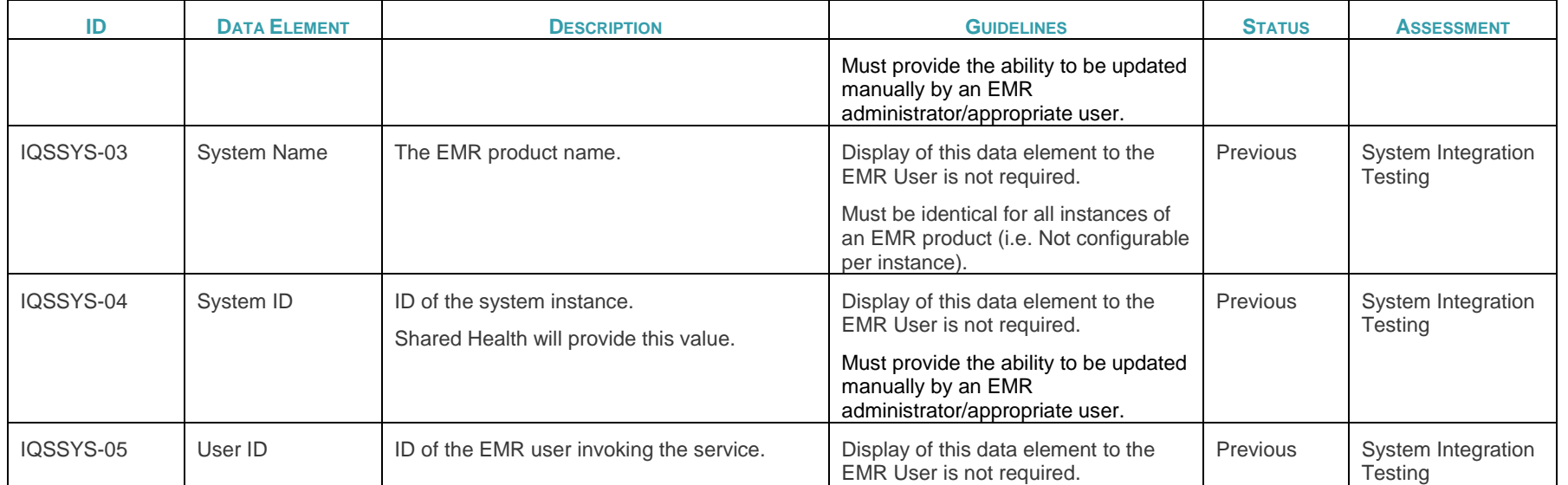

<span id="page-35-2"></span>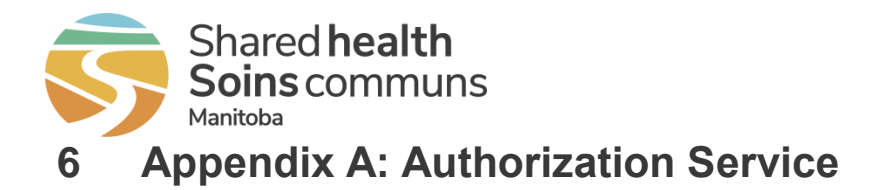

<span id="page-35-0"></span>The Authorization Service is designed for a machine-to-machine non-interactive manner (i.e. no user interaction). The following diagram and description describe the authorization service to facilitate requesting a resource from the API (aka Resource Server). **Note: The diagram below and description does not infer a specific sequence of events.**

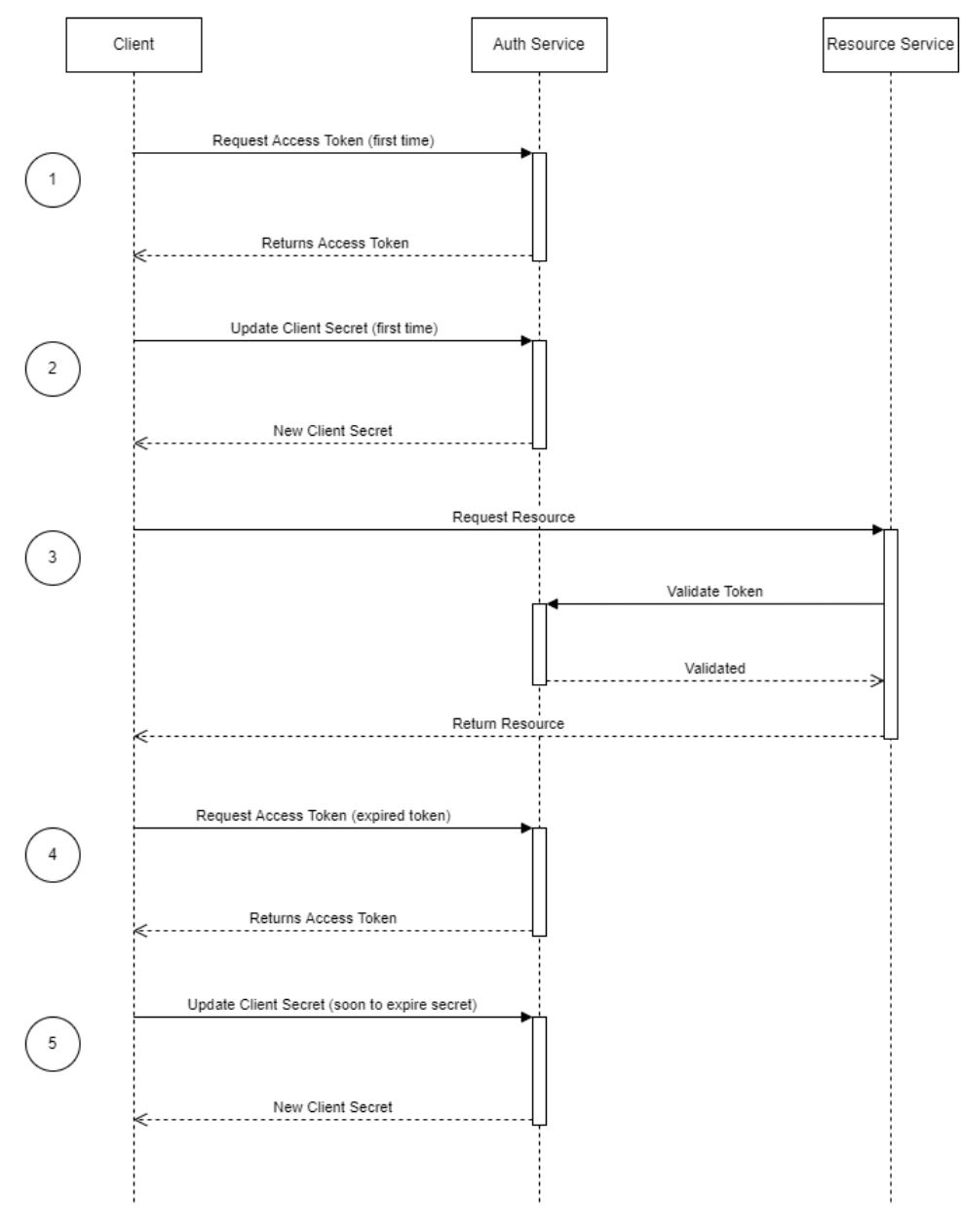

Machine 2 Machine Non-interactive Authorization

<span id="page-35-1"></span>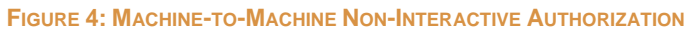

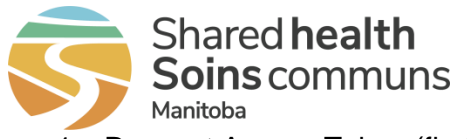

- 1. Request Access Token (first time)
	- Request an access token passing in the client\_id, a new temporary client\_secret. If successful, the response will return an access\_token that can only be used to request an updated client\_secret.
- 2. Update Client Secret (first time)
	- Request an updated client secret, passing in the access\_token. The response will contain a new client\_secret. Using the new client\_secret the EMR can get a new access\_token for resource requests.
- 3. Request Resource
	- The resource service can be accessed by making a request with a valid access\_token. The resource service validates the access\_token on each request.
- 4. Request Access Token (expired token)
	- When the access token is expired or at any time before the access token is expired, a new token can be requested. This access token will provide access to the resource service.
- 5. Update Client Secret (soon to be expired client\_secret)
	- At any time before the client\_secret expires a new client\_secret can be requested using a valid access token
	- If the client\_secret expires a new temporary client\_secret must be obtained by contacting Shared Health

<span id="page-37-2"></span>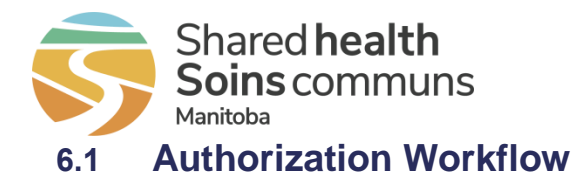

<span id="page-37-0"></span>The EMR should follow the Authorization Workflow below to maintain a valid access token and client secret. In addition to the workflow below, a separate system-based management of a valid client secret may be encouraged to remove a dependency on resource requests.

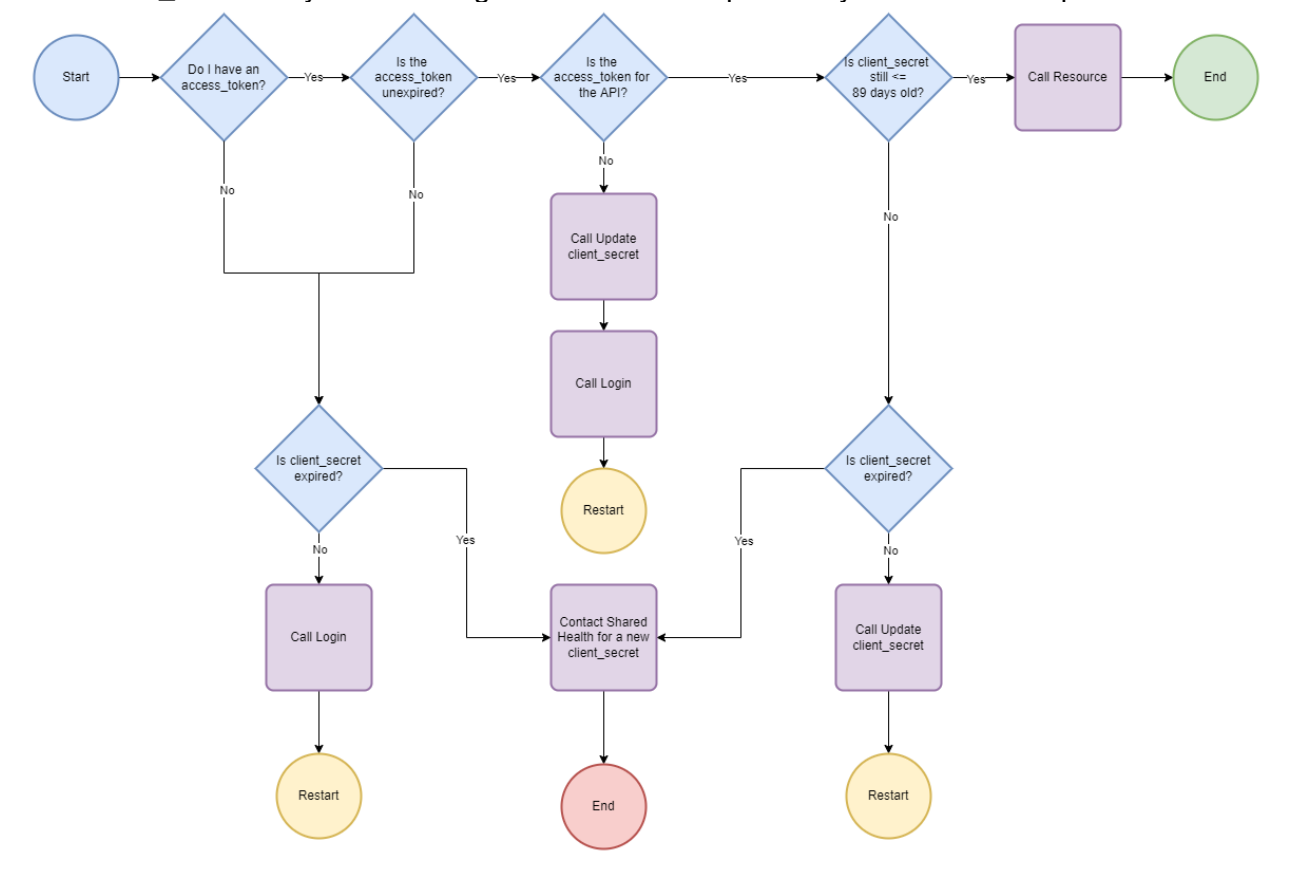

**FIGURE 5: AUTHORIZATION WORKFLOW**

<span id="page-37-1"></span>*Workflow prerequisite: EMR has a client\_id and a temporary client\_secret*

### **1. Do I have an access\_token?**

- *No - Is client\_secret expired?* 
	- o *No – Call Login and restart*
	- o *Yes – Contact Shared Health for a new client\_secret*
- *Yes* Continue
- **2. Is the access\_token unexpired?**
	- *No - Is client\_secret expired?* 
		- o *No – Call Login and restart*
		- o *Yes – Contact Shared Health for a new client\_secret*
	- *Yes* Continue

### **3. Is the access token for the API?**

- *No*
	- o Call Update client\_secret request to get client\_secret
	- o Call Login request to get access token and restart
	- *Yes*  Continue
- **4. Is client\_secret still <= 89 days old?**

<span id="page-38-3"></span>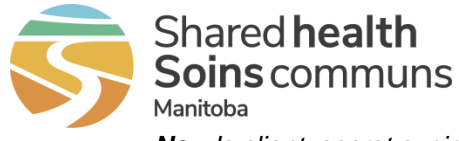

- *No - Is client\_secret expired?* 
	- o *No – Call Update client\_secret and restart*
	- o *Yes – Contact Shared Health for a new client\_secret*
- *Yes* Continue
- **5. Call Resource**
	- *End*

## <span id="page-38-0"></span>**6.2 Request / Response Definitions**

### <span id="page-38-1"></span>**Table 9: Authorization Requests**

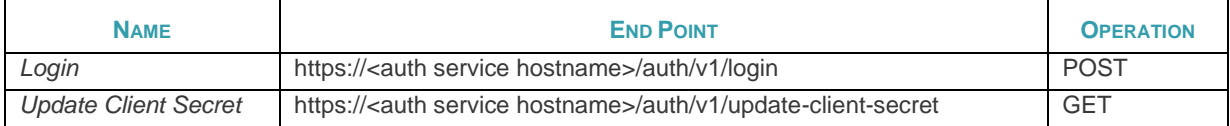

#### $6.2.1$ *Login Request*

This request retrieves an access\_token using a client\_id and client\_secret.

### *6.2.1.1 Elements*

<span id="page-38-2"></span>**Table 10: Login Request Elements**

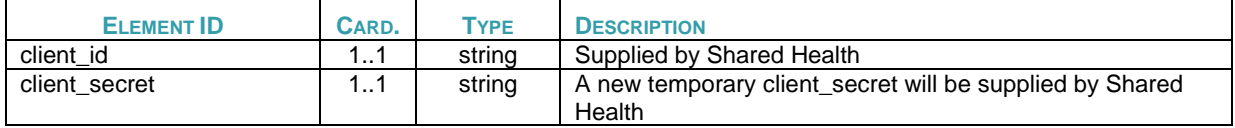

*6.2.1.2 Body Sample*

{

}

```
"client_id":"53ABCDB58C87D2129333A5E91",
"client_secret":"1nmts@Xf9Yd[YpHOm59vZgLHE"
```
<span id="page-39-5"></span>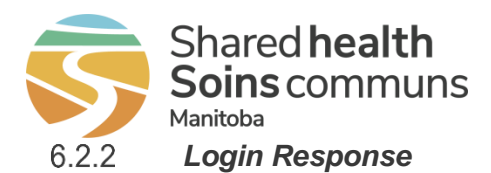

### <span id="page-39-1"></span>**Table 11: Login Response Elements**

<span id="page-39-3"></span>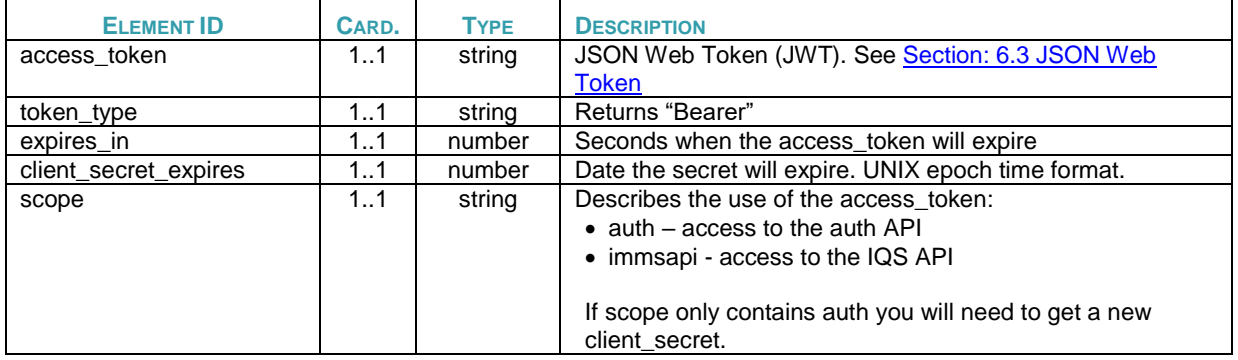

### <span id="page-39-4"></span>*6.2.2.1 Body Sample*

```
{
    "access_token":"eyJ0eXAiOiJKV1QiLCJhbGciOiJI.eyJzdWIiOiI1M0FC.1i9aQSGWIO4uYQwM72E0tMRnOVCkIOF",
   "token_type": "Bearer",
    "expires_in": 28800,
   "client secret expires ": 1667596992,
    "scope": "auth immsapi"
}
```
#### 6.2.3 *Update Client Secret Request*

This request uses the access\_token obtained from a *Login* request to request a client secret.

#### 6.2.4 *Update Client Secret Response*

### *6.2.4.1 Elements*

```
Table 12: Update Client Secret Response Elements
```
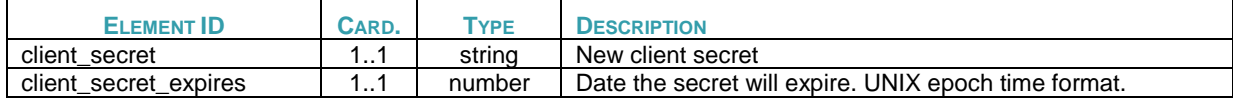

*6.2.4.2 Body Sample*

{

```
 "client_secret": "rYJQGuvkP9DM8ukuRU[Pkj/V5",
 "client_secret_expires ": 1667596992
```
## <span id="page-39-0"></span>**6.3 JSON Web Token**

The access\_token used by this service is a JSON Web Token (JWT). A JWT is an authentication token with 3 parts. The Header, Payload and Signature. The three parts are delimited by a "**.**" (e.g. header**.**payload**.**signature). See sample below:

```
eyJ0eXAiOiJKV1QiLCJhbGciOiJIUzI1NiJ9.eyJzdWIiOiI1M0FCQ0RCNThDODdEMjEyOTMzM0E1RTkxIiwiYXV0aCI6d
HJ1ZSwic2NvcGUiOiJhdXRoIiwiaXNzIjoiaGlhbC1zaGFyZWRoZWFsdGgtbWItY2EiLCJleHAiOjE2Njc1OTY5OTIsIml
hdCI6MTY2NzU2ODE5Mn0.AjlOg01TFyrAU1iGqztVKhVffiU4fFUSOCLTzdYU9yg
```
The following sections shows the decoded parts of the token

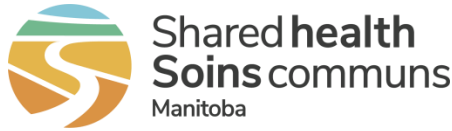

The EMR can base64 decode the header and payload to extract important information. Use the payload section to extract information about when the token was issued and when the token will expire.

See<https://www.rfc-editor.org/rfc/rfc7519> for further information on the JWT standard

#### $6.3.1$ *Decoded Header*

```
{
     "alg":"HS256",
     "typ":"JWT"
}
 6.3.2
             Decoded Payload
```

```
{
    "sub":"53ABCDB58C87D2129333A5E91",
    "auth":true,
   "immsapi":true, 
 "scope":"auth",
 "iss":"hial-sharedhealth-mb-ca",
    "exp":1667596992,
    "iat":1667568192
}
```
#### 6.3.3 *Signature*

<span id="page-40-5"></span>The signature will be used by the authorization service to verify the integrity of the token.

#### 6.3.4 *Payload Claims*

The EMR can use the payload claims to determine required actions to maintain a valid access\_token.

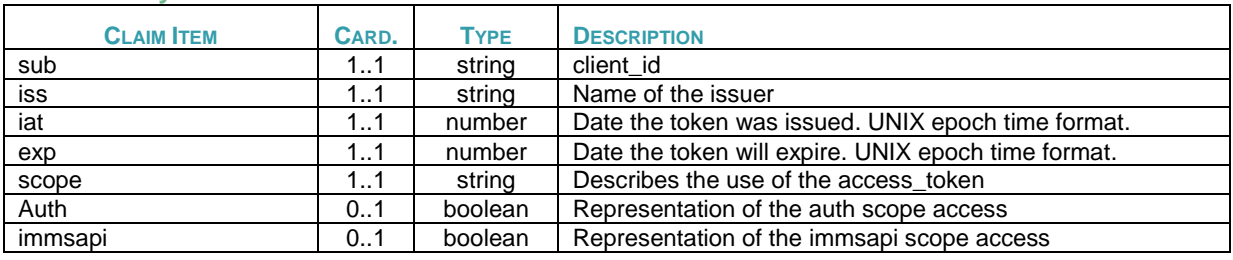

### <span id="page-40-1"></span>**Table 13: Payload Claims**

## <span id="page-40-0"></span>**6.4 Error Responses**

The response errors are produced in the case of an error scenario.

<span id="page-40-2"></span>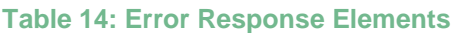

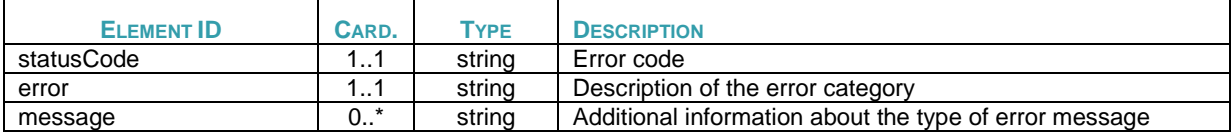

### *6.4.1.1 Error Codes*

The following list is a sample of the most common error scenarios that may occur:

<span id="page-40-3"></span>**Table 15: Error Codes**

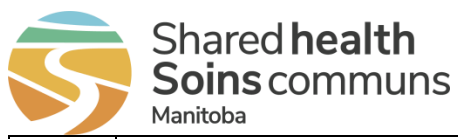

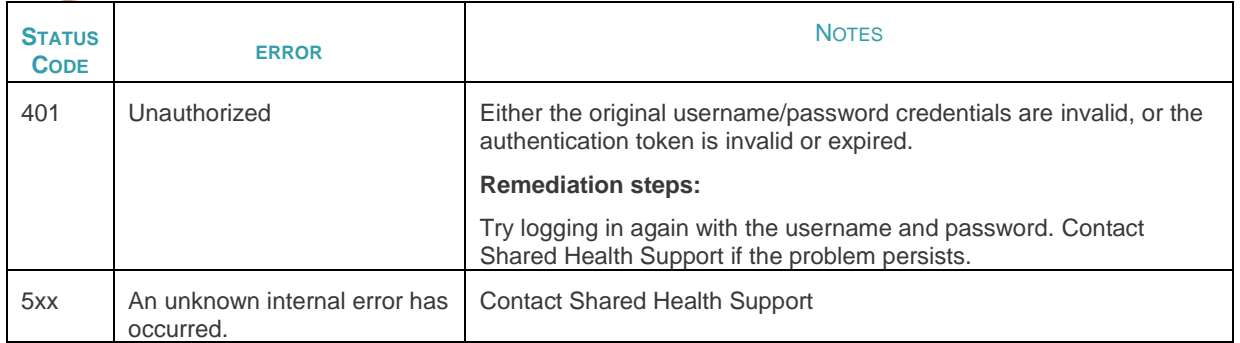

### *6.4.1.2 Response Body Sample*

```
{
 "statusCode": 401,
 "error": "Unauthorized"
}
```
<span id="page-42-6"></span><span id="page-42-5"></span>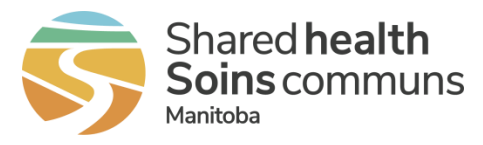

## <span id="page-42-0"></span>**7 Appendix B: Immunization Query Service**

This section describes the Immunization Query Service request, response, and error details. Complete definitions available in the swagger file, which will be included in the Assessment Addendum.

The Immunization Query Service request and response definitions are modeled after the FHIR R4 specification.

## <span id="page-42-1"></span>**7.1 Request Attributes**

[Table 16](#page-42-3) contains auditInfo elements that are part of every service request header.

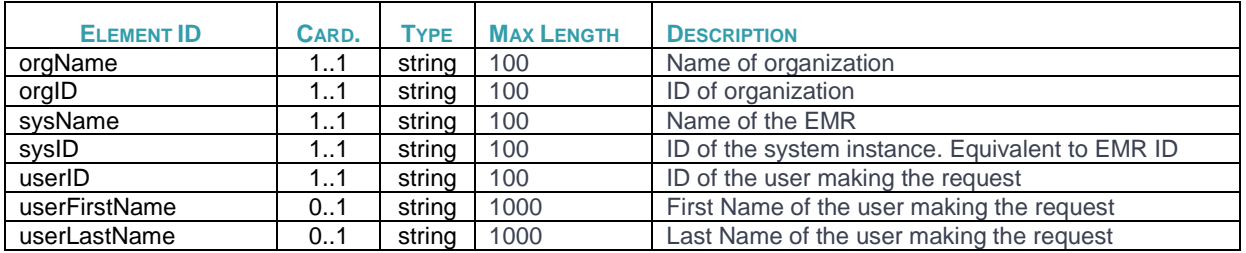

<span id="page-42-3"></span>**Table 16: auditInfo Elements**

## <span id="page-42-7"></span><span id="page-42-2"></span>**7.2 Request Definitions**

End points are preceded by the URL found in the Assessment Addendum.

### <span id="page-42-4"></span>**Table 17: Requests**

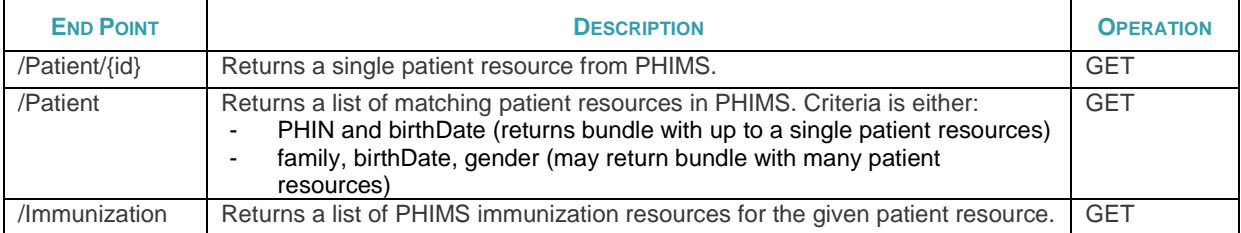

#### $7.2.1$ *Supported Search Parameters*

### • Get Patient

- o Search by Patient's Manitoba PHIMS Client ID (Patient.id)
	- Manitoba PHIMS Client ID is the identifier parameter
	- **Example: Patient/1234**
- o Search by Patients PHIN and birthDate
	- PHIN is the identifier parameter
	- PHIN and Date of Birth must be included
	- No other parameters are permitted

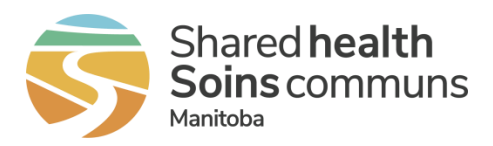

- Example: Patient?identifier=https://fhir.infowayinforoute.ca/NamingSystem/ca-mb-patient-healthcareid|123456789&birthDate=2001-12-23
- o Search by Patient's family, birthDate, gender
	- **EXECUTE:** Family, birthDate, gender must be included
	- No other parameters are permitted
	- Example: Patient?family=PatientLastName&birthDate=2001-12- 23&gender=female
- o Any other combination of search parameters will return an error
- Get Immunization
	- o Search by Patient's PHIMS Client ID (Patient.id).
		- Manitoba PHIMS Client ID is the identifier parameter
		- Example: Immunization?patient=1234

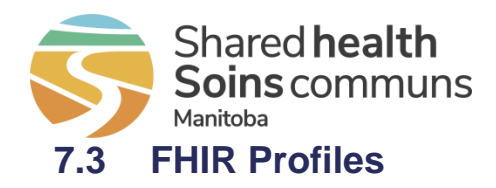

For some elements, cardinality has a superscripted asterisk symbol to the right (e.g. 0..1\*). It means this element has been constrained from "repeating" in the general FHIR spec (e.g. 0..\*) to a single instance. Despite this constraint, this element should still be represented as an array in a FHIR JSON message (e.g. "element [ {} ]").

#### $7.3.1$ *Identifier Variables*

The base for global identifier namespaces will be referred to as "[id-system-global-base]" in the sections below.

The base for local identifier namespaces or code systems will be referred to as "[system-local-base]" in the sections below.

### **Table 18: Identifier Variables**

<span id="page-44-0"></span>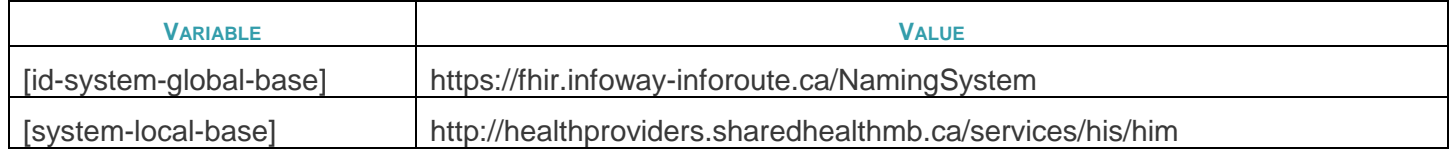

#### $7.3.2$ *Bundle Resource*

Based on<http://hl7.org/fhir/R4/bundle.html>

A special type of resource for a collection of resources.

A set of search results (type – "searchset") consists of a series of zero or more entries. Each entry element will contain a resource (e.g. patient, immunization, operation outcome).

<span id="page-44-1"></span>Bundle.total may be used to return the total number of resources that match the search, and that may be returned by following the "next" link.

### **Table 19: Bundle Resource Definition**

<span id="page-44-2"></span>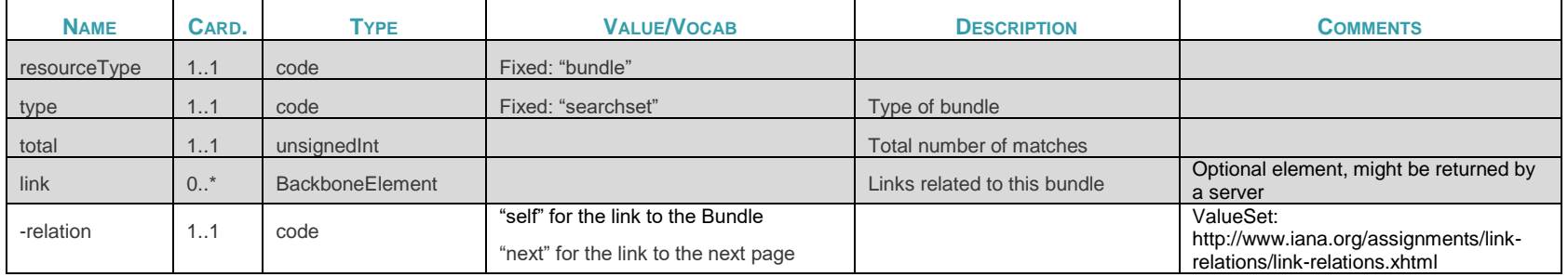

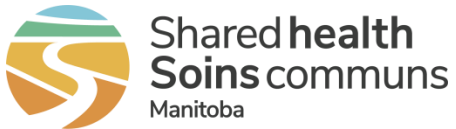

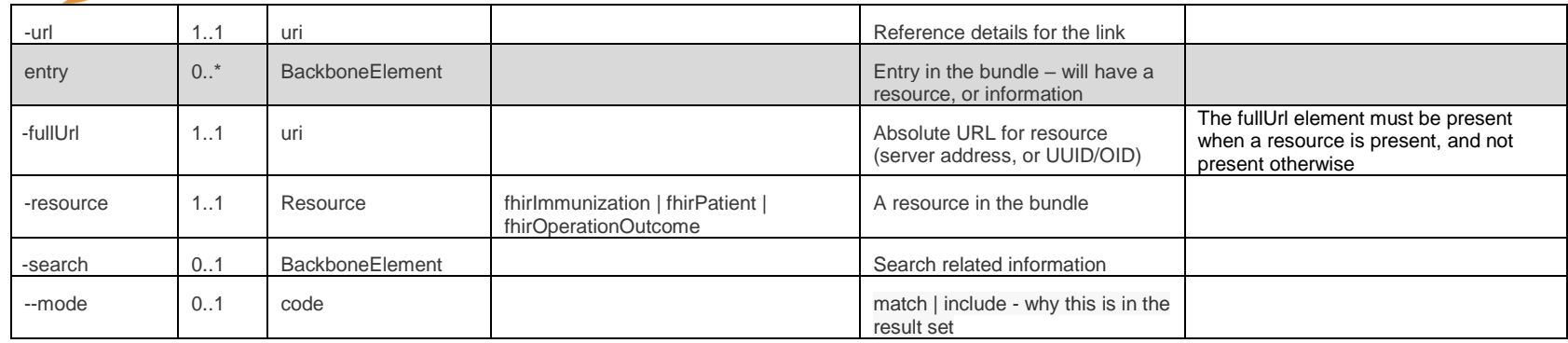

#### $7.3.3$ *OperationOutcome Resource*

### Based on<http://hl7.org/fhir/R4/operationoutcome.html>

Operation Outcomes are sets of error, warning and information messages that provide detailed information about the outcome of some attempted system operation. They are provided as a direct system response, or component of one, where they provide information about the outcome of the operation.

OperationOutcomes are used in the following circumstances:

- When a RESTful operation fails
- As the response on a validation operation, to provide information about the outcomes
- As part of a message response, usually when the message has not been processed correctly

This resource is not used for reporting clinical or workflow issues associated with a proposed or ongoing action. The resource is not designed to be persisted or referenced from other parts of the workflow.

<span id="page-45-0"></span>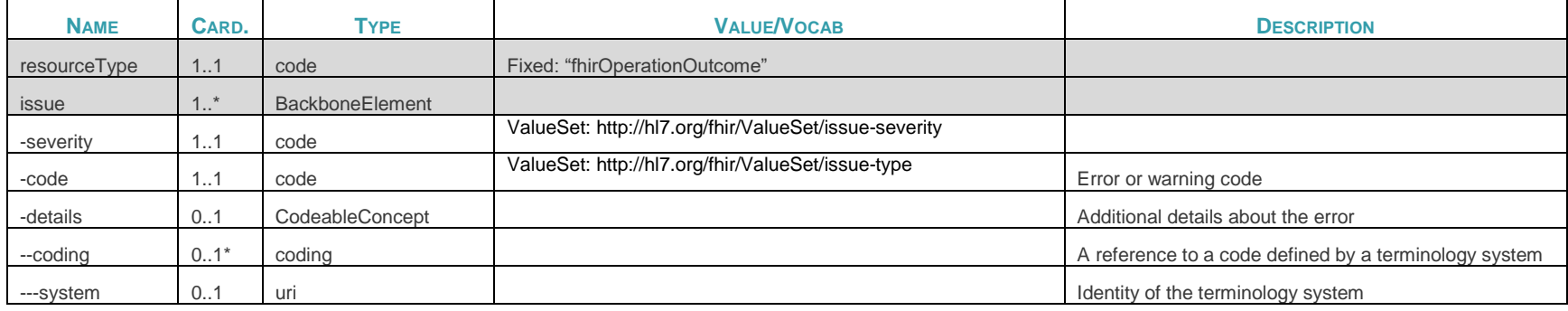

### **Table 20: OperationOutcome Resource Definition**

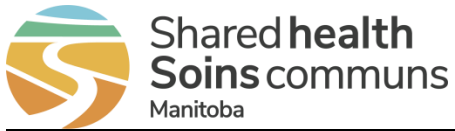

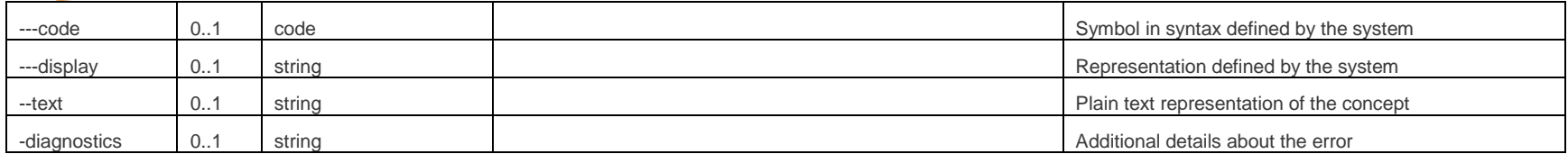

#### $7.3.4$ *Consent to Disclose Directive in OperationOutcome*

The OperationOutcome resource may be included in the response bundle, in response to a patient search request. This may indicate that there are additional patient resources available for retrieval, but were not included due to a Consent to Disclose Directive. The OperationOutcome resource will have the following values:

- $\bullet$  severity = warning
- code = suppressed

The code "suppressed" from Value Set<http://hl7.org/fhir/valueset-issue-type.html> is used in OperationOutcome.issue.code (Required).

### *Patient Profile*

Patient Profile based on <http://www.hl7.org/fhir/R4/patient.html>

<span id="page-46-1"></span>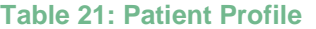

<span id="page-46-0"></span>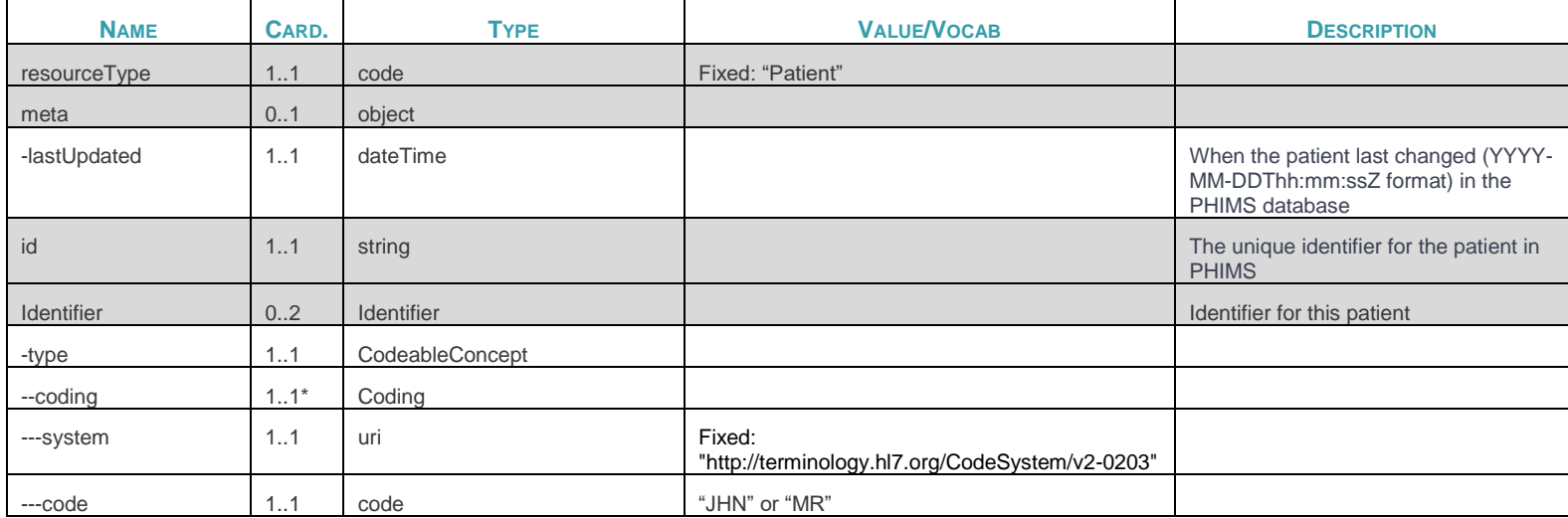

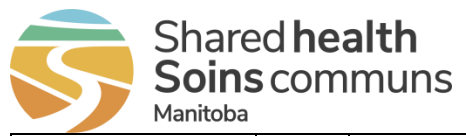

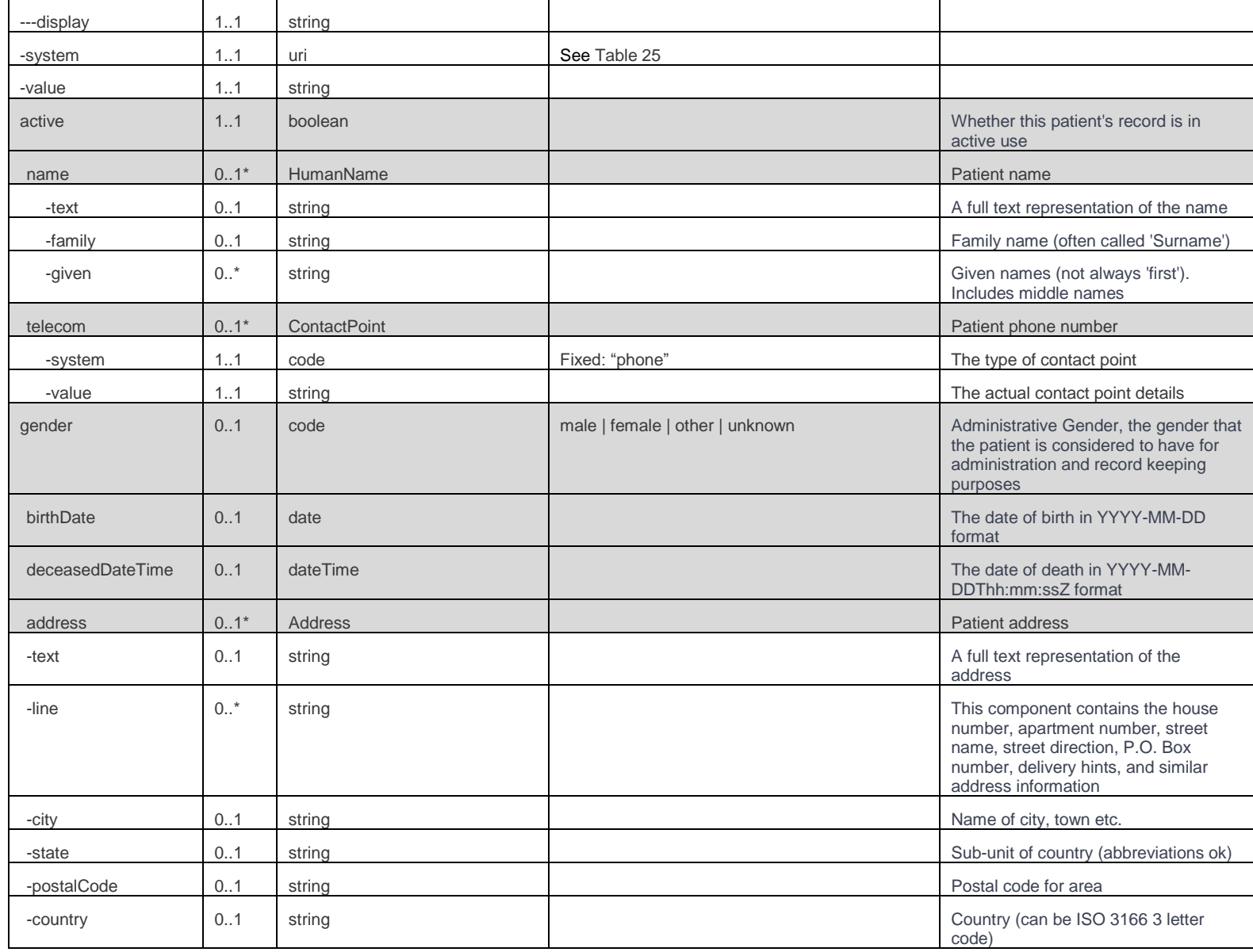

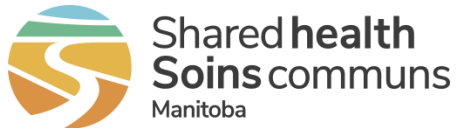

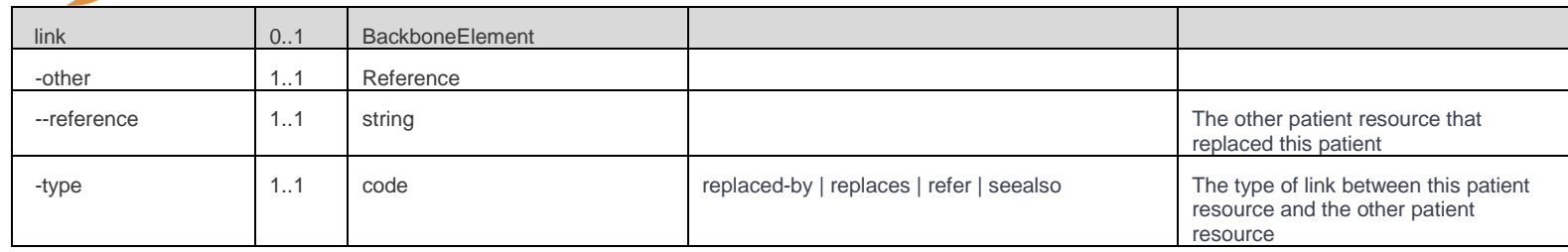

#### 7.3.6 *Immunization Profile*

Immunization Profile based on http://www.hl7.org/fhir/R4/immunization.html

<span id="page-48-0"></span>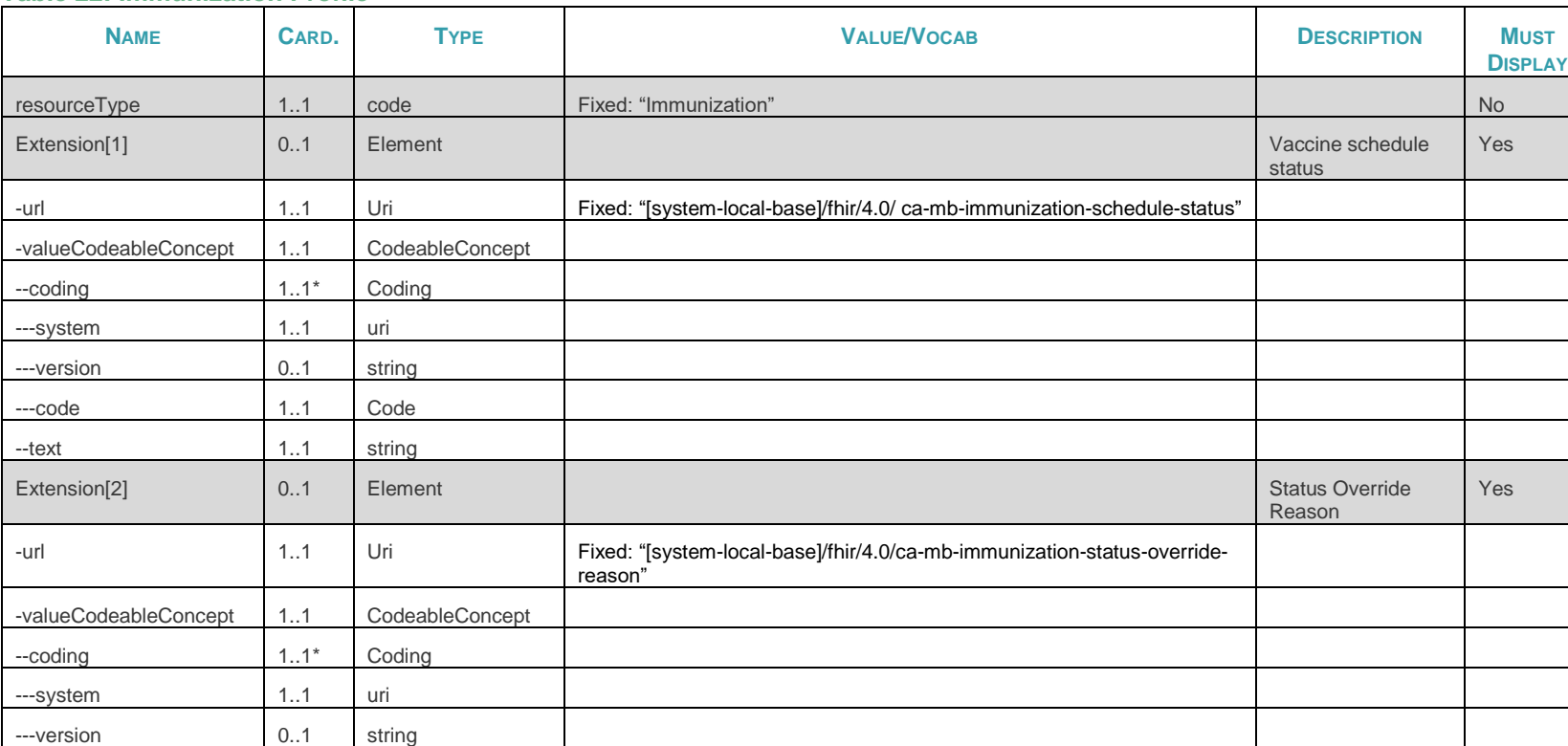

<span id="page-48-1"></span>**Table 22: Immunization Profile**

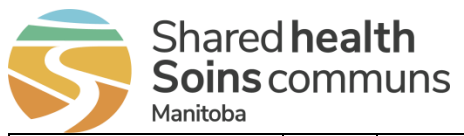

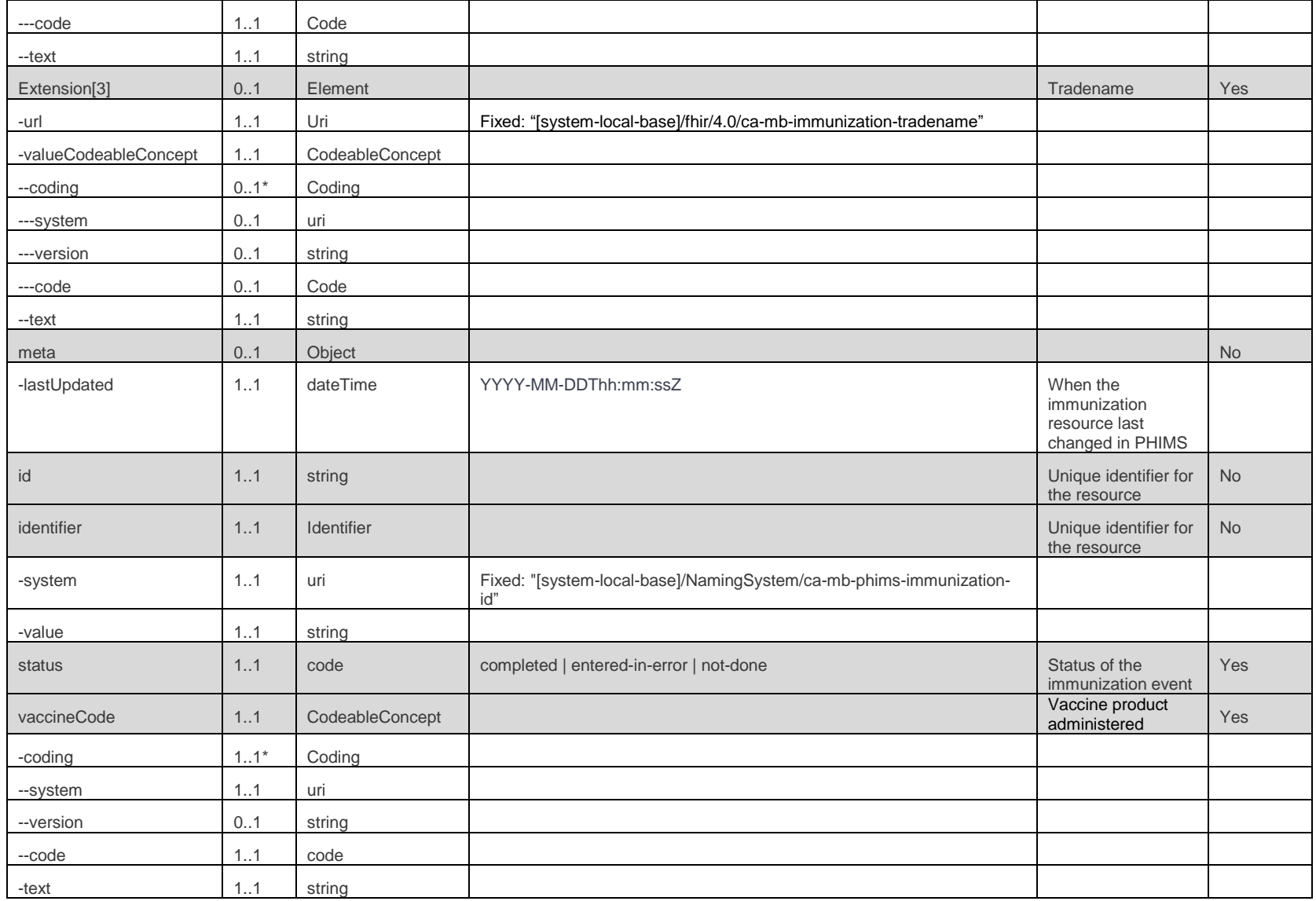

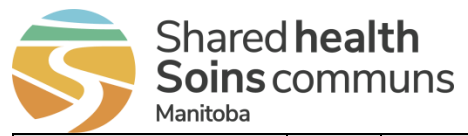

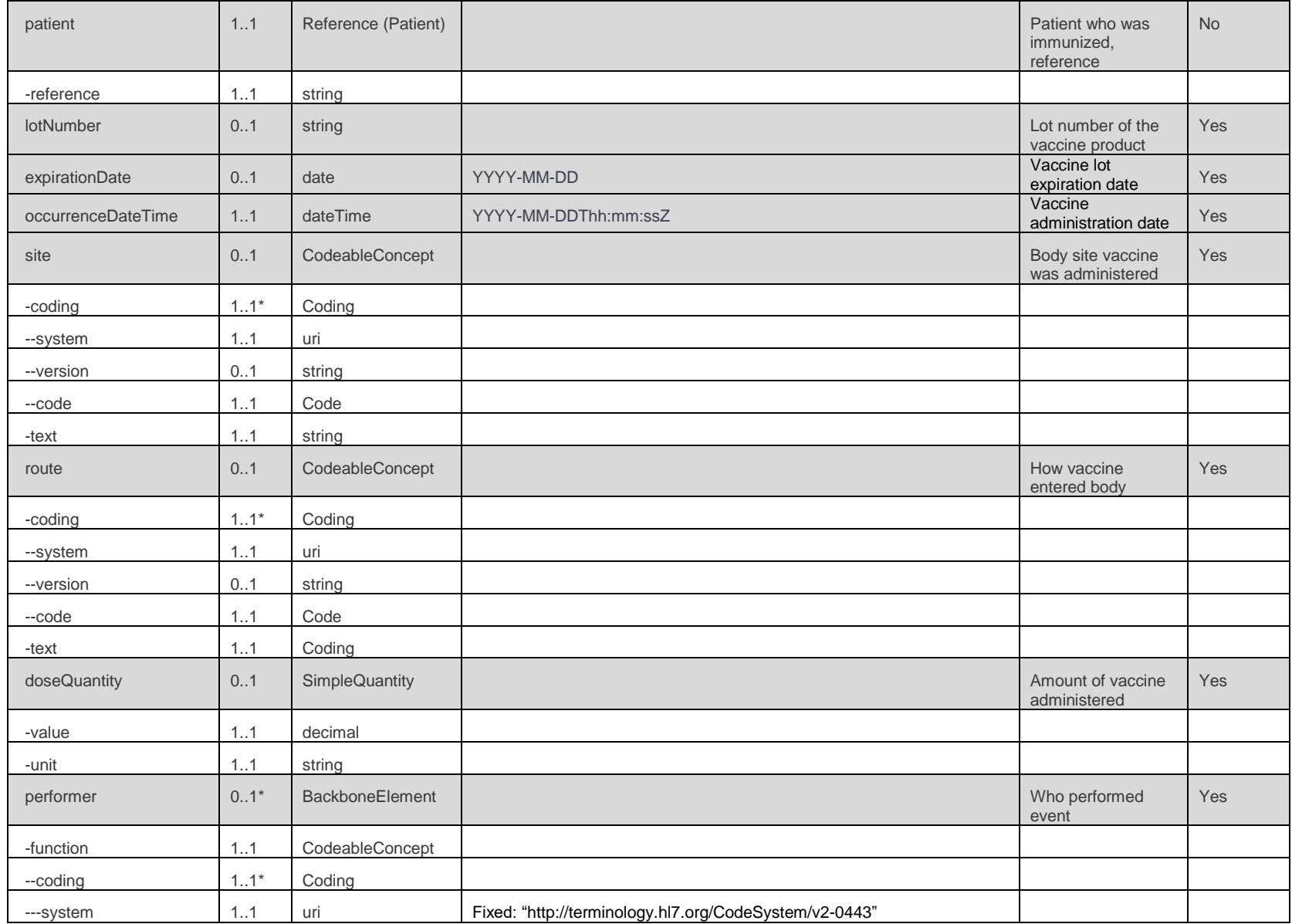

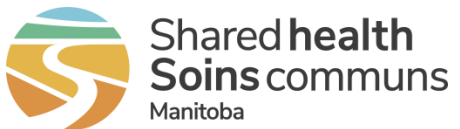

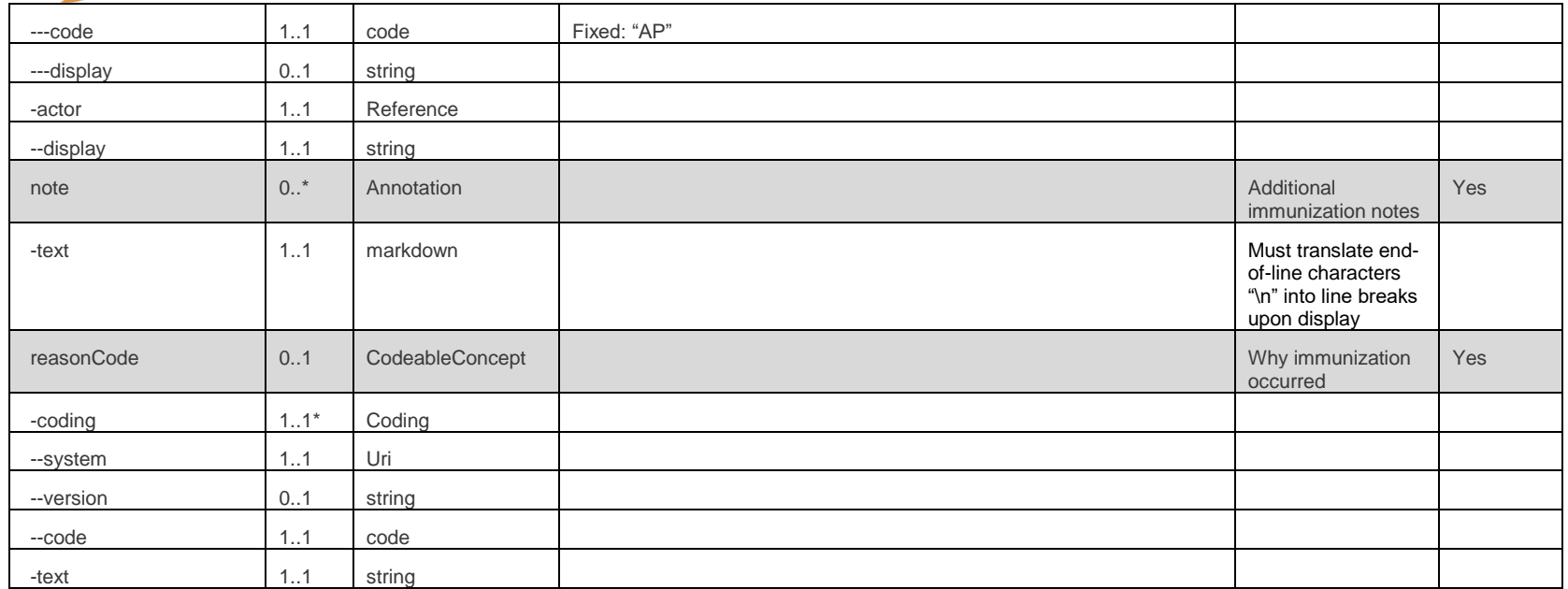

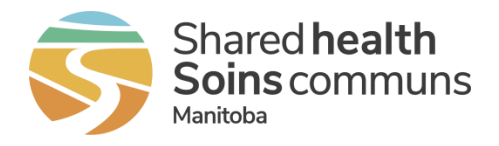

## <span id="page-52-4"></span><span id="page-52-0"></span>**7.4 Responses**

The table below outlines resources that may be returned from each request.

<span id="page-52-2"></span>**Table 23: Responses**

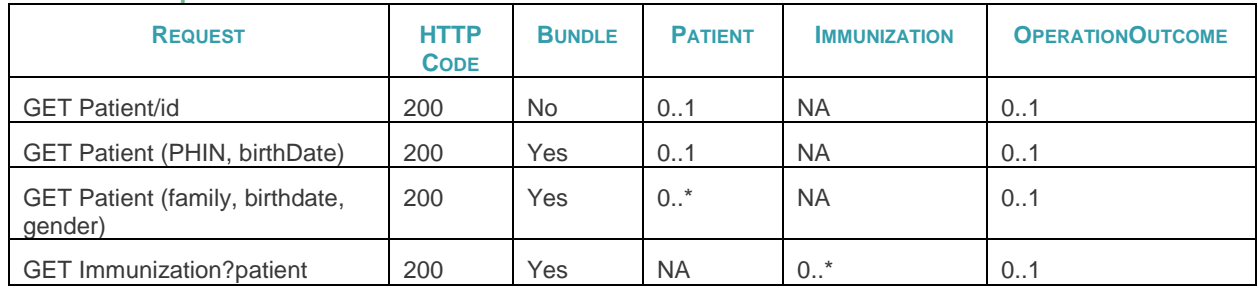

## <span id="page-52-1"></span>**7.5 Immunization Query Service Error Responses**

The following list is a sample of the most common error scenarios that may occur:

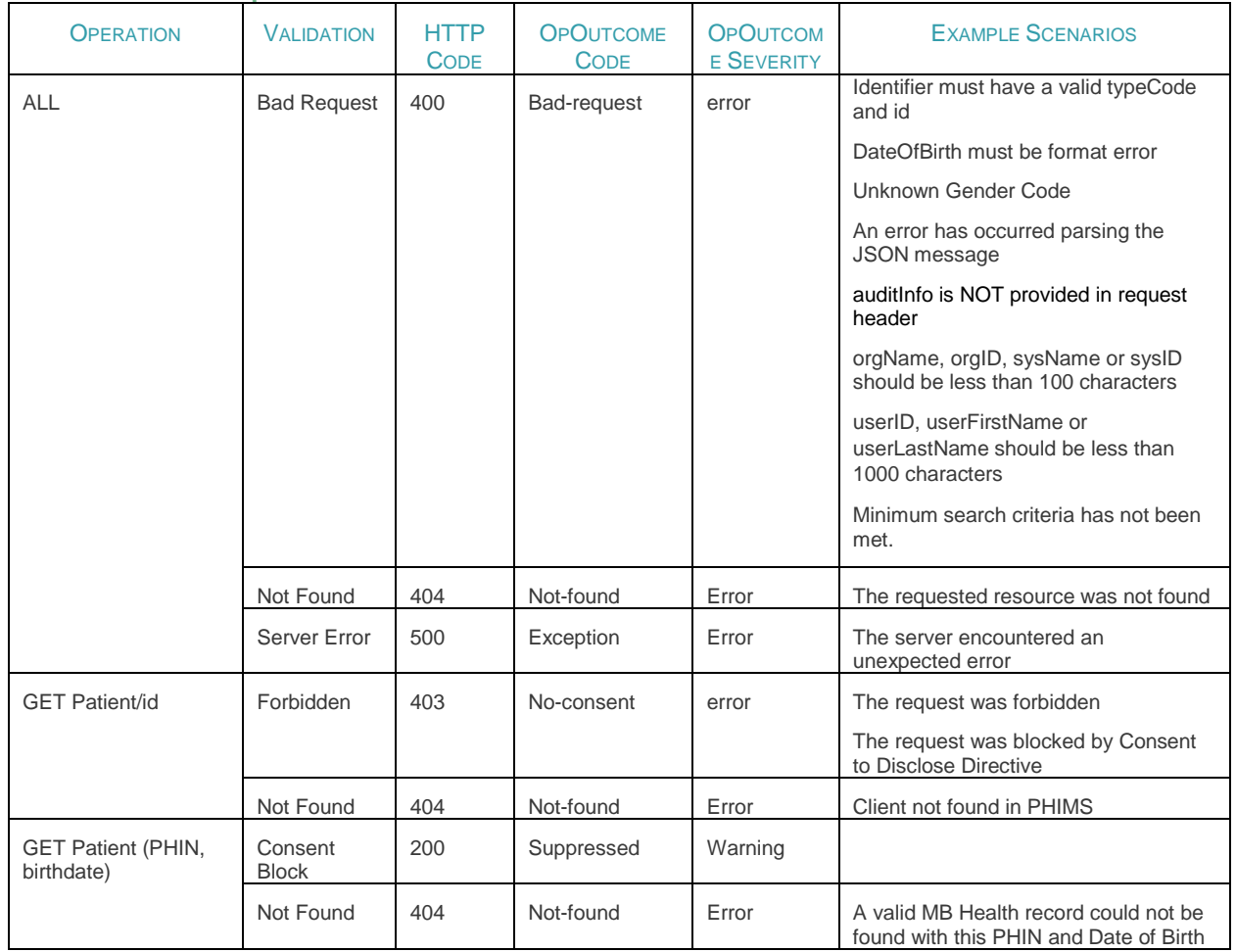

<span id="page-52-3"></span>**Table 24: HTTP Response Codes**

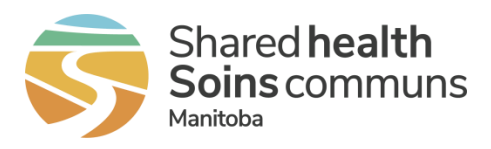

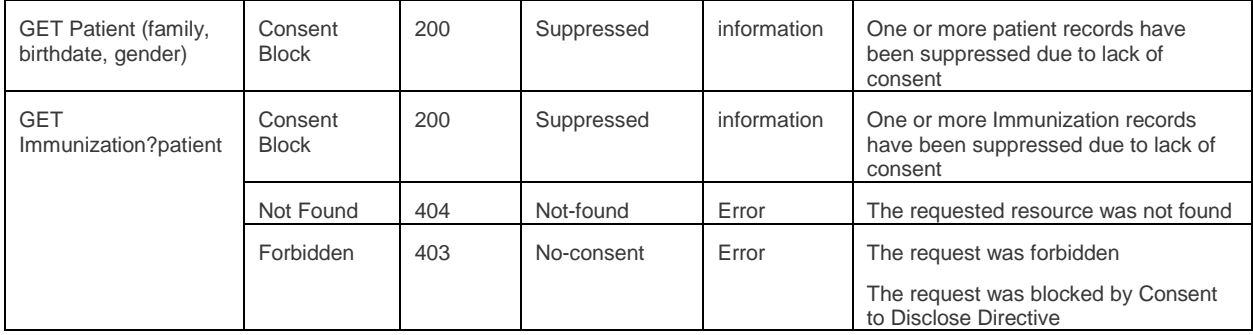

<span id="page-54-5"></span>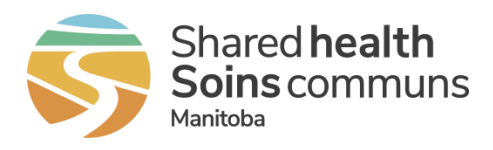

## <span id="page-54-0"></span>**8 Appendix C: Type Codes**

## <span id="page-54-1"></span>**8.1 Patient Identifier Type Codes**

### <span id="page-54-3"></span>**Table 25: Patient Identifier Type Codes**

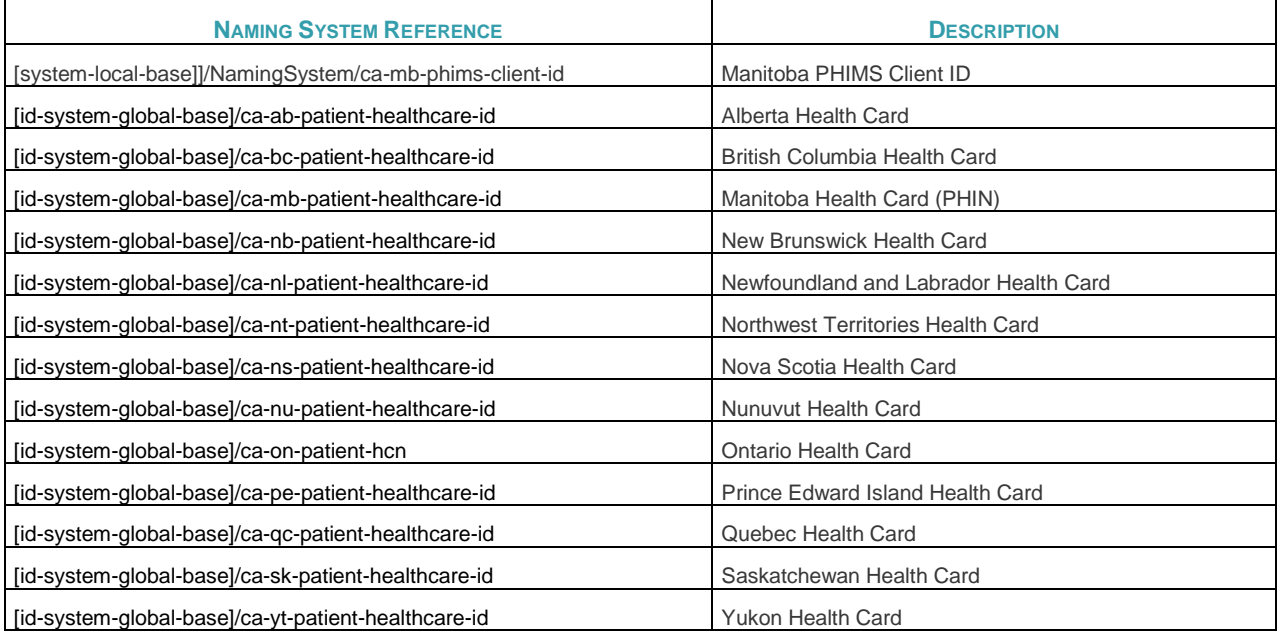

## <span id="page-54-2"></span>**8.2 Immunization Query Service System References**

<span id="page-54-4"></span>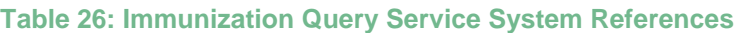

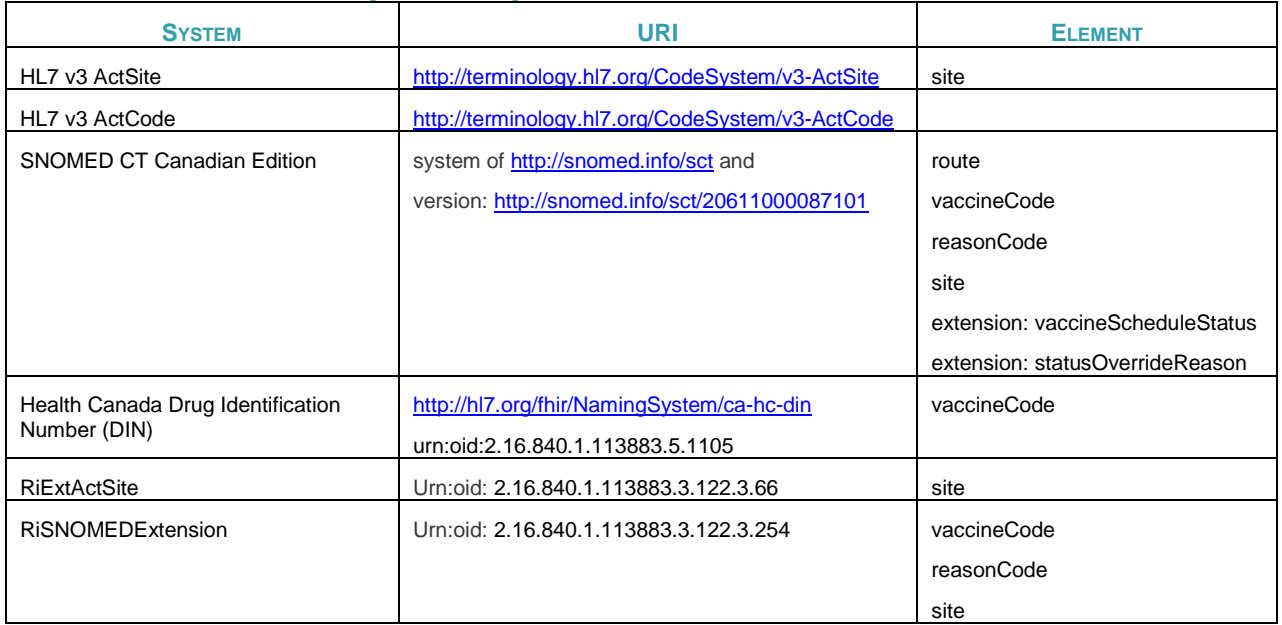

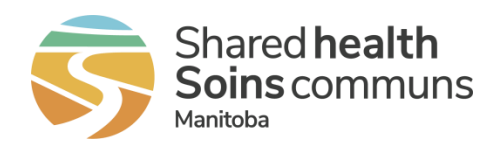

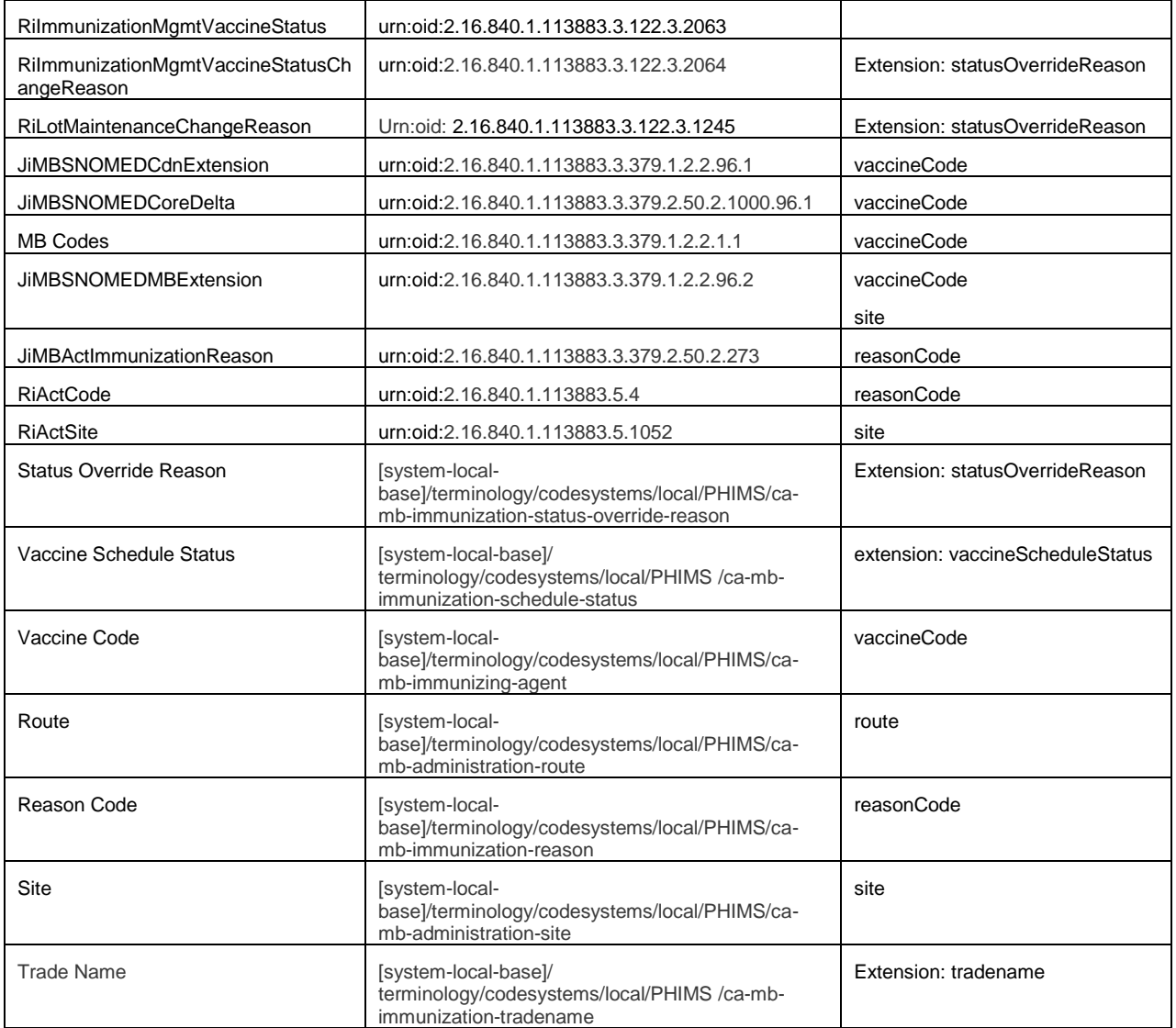

## <span id="page-55-0"></span>**8.3 Extensions**

<span id="page-55-1"></span>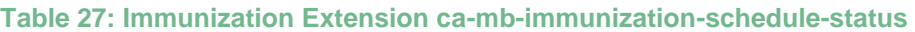

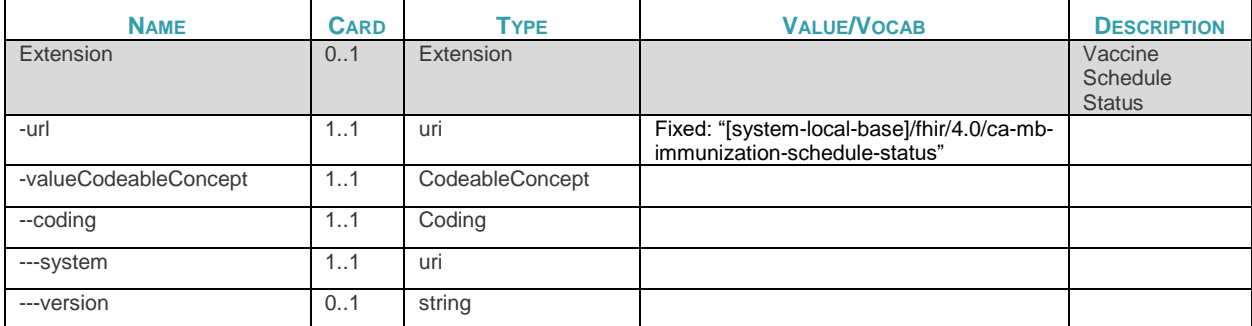

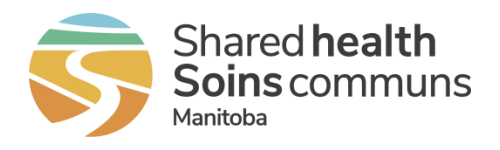

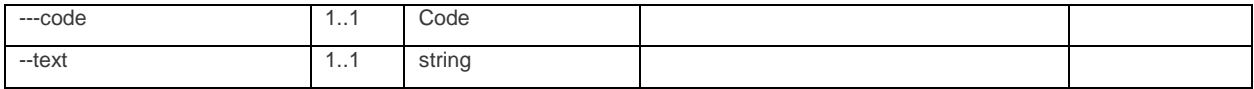

### <span id="page-56-0"></span>**Table 28: Immunization Extension ca-mb-immunization-status-override-reason**

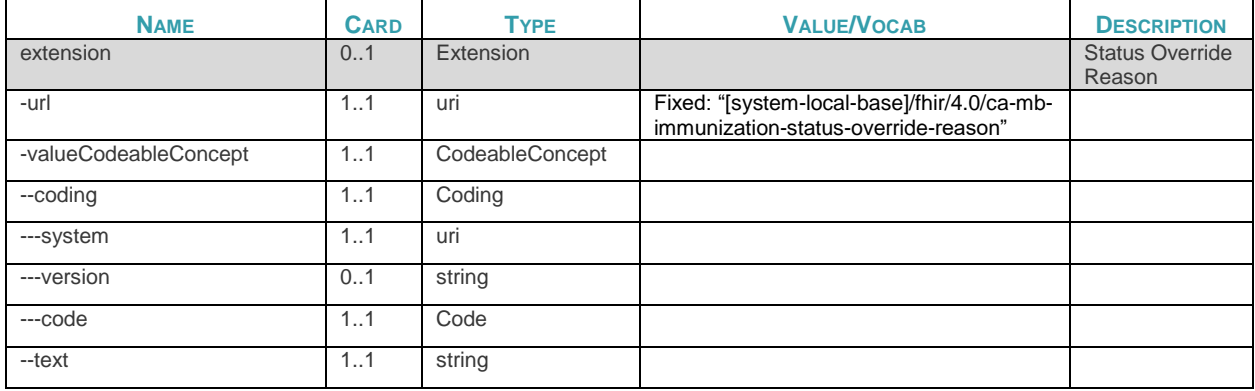

### <span id="page-56-1"></span>**Table 29: Immunization Extension ca-mb-immunization-tradename**

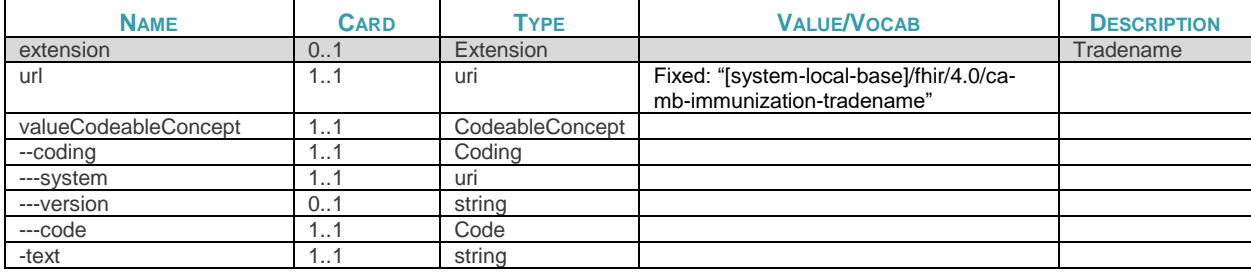

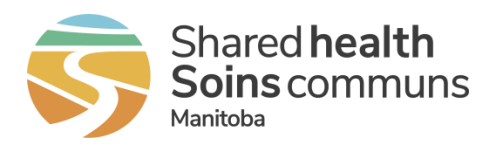

## <span id="page-57-0"></span>**9 Appendix D: Use Case to Requirement Traceability**

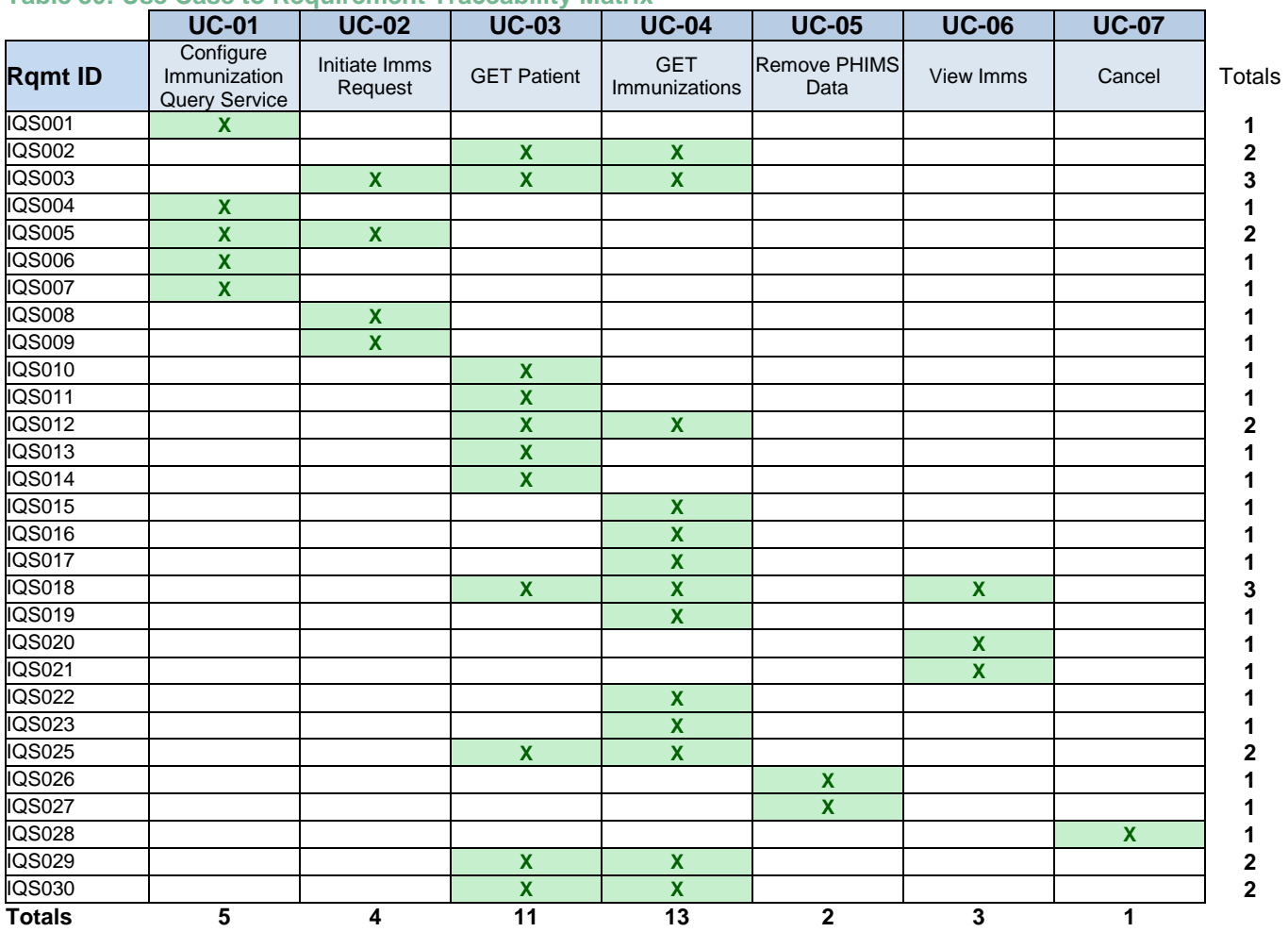

### <span id="page-57-1"></span>**Table 30: Use Case to Requirement Traceability Matrix**

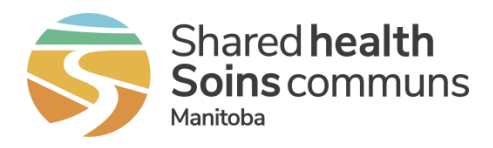

## <span id="page-58-0"></span>**10 Appendix E: Release Notes**

*Version 1.1 October 25, 2023*

• Initial release.

*Version 1.2 November 20, 2023*

- Updated GET Patient (UC-03) Exception E4 Consent to Disclose Directive Step 1b Removed text about removing all PHIMS data from patient record. Added text about indicating that any currently incorporated immunization resources for the patient may be out of date.
- Updated IQS013 added text to guidelines about indicating that any currently incorporated immunization resources for the patient may be out of date.
- Retired IQS024
- Appendix E: Use Case to Requirement Traceability removed IQS024
- Renamed Appendix E to D and Appendix F to E